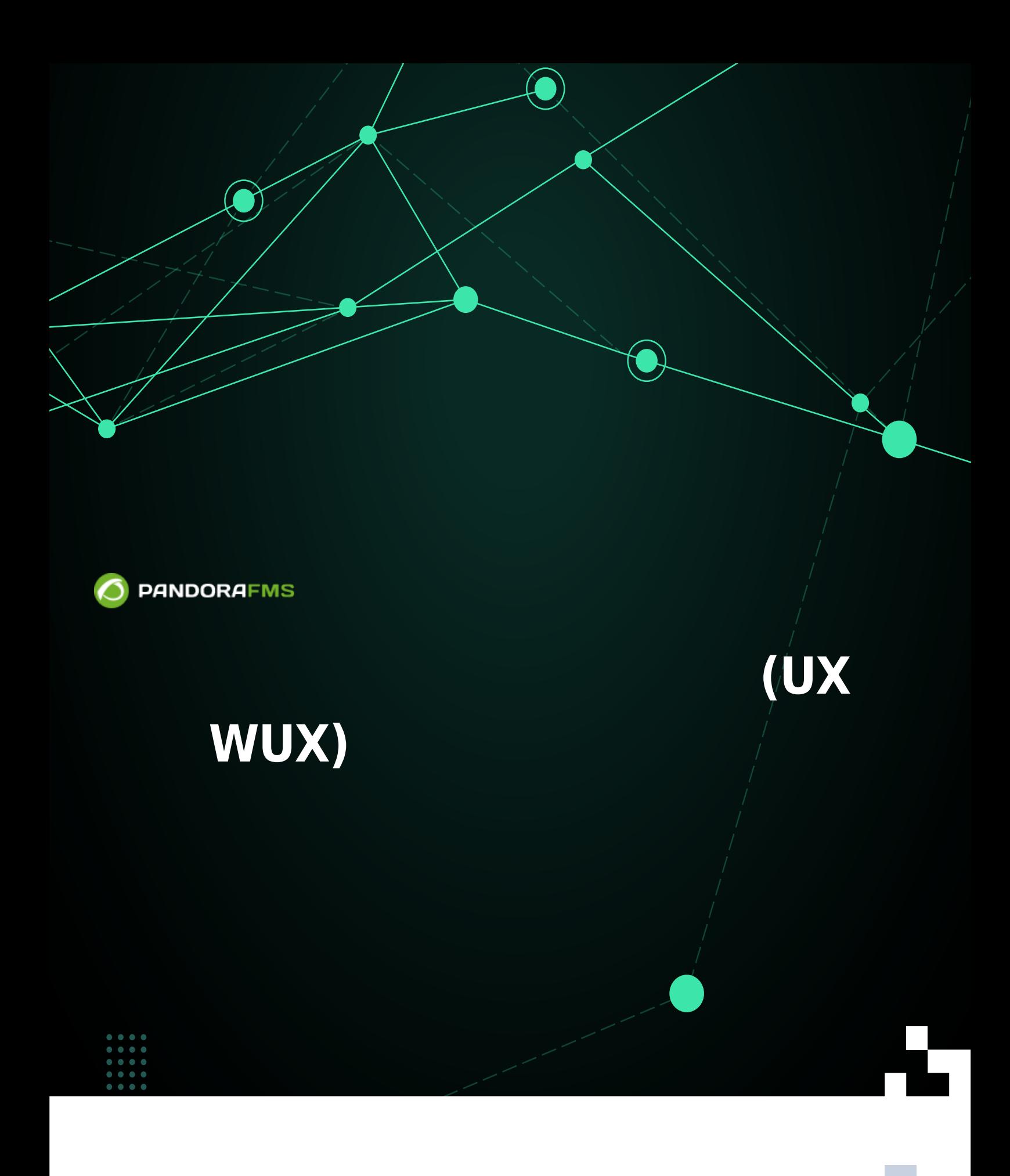

om: ps://pandorafms.com/manual/!775/ rmanent link: [https://pandorafms.com/manual/!775/ja/documentation/pandorafms/monitoring/13\\_user\\_monitorization](https://pandorafms.com/manual/!775/ja/documentation/pandorafms/monitoring/13_user_monitorization) 2024/03/18 21:03 向敌

 $\bullet$ 

# **ユーザエクスペリエンス監視 (UX および WUX)**

<span id="page-2-0"></span>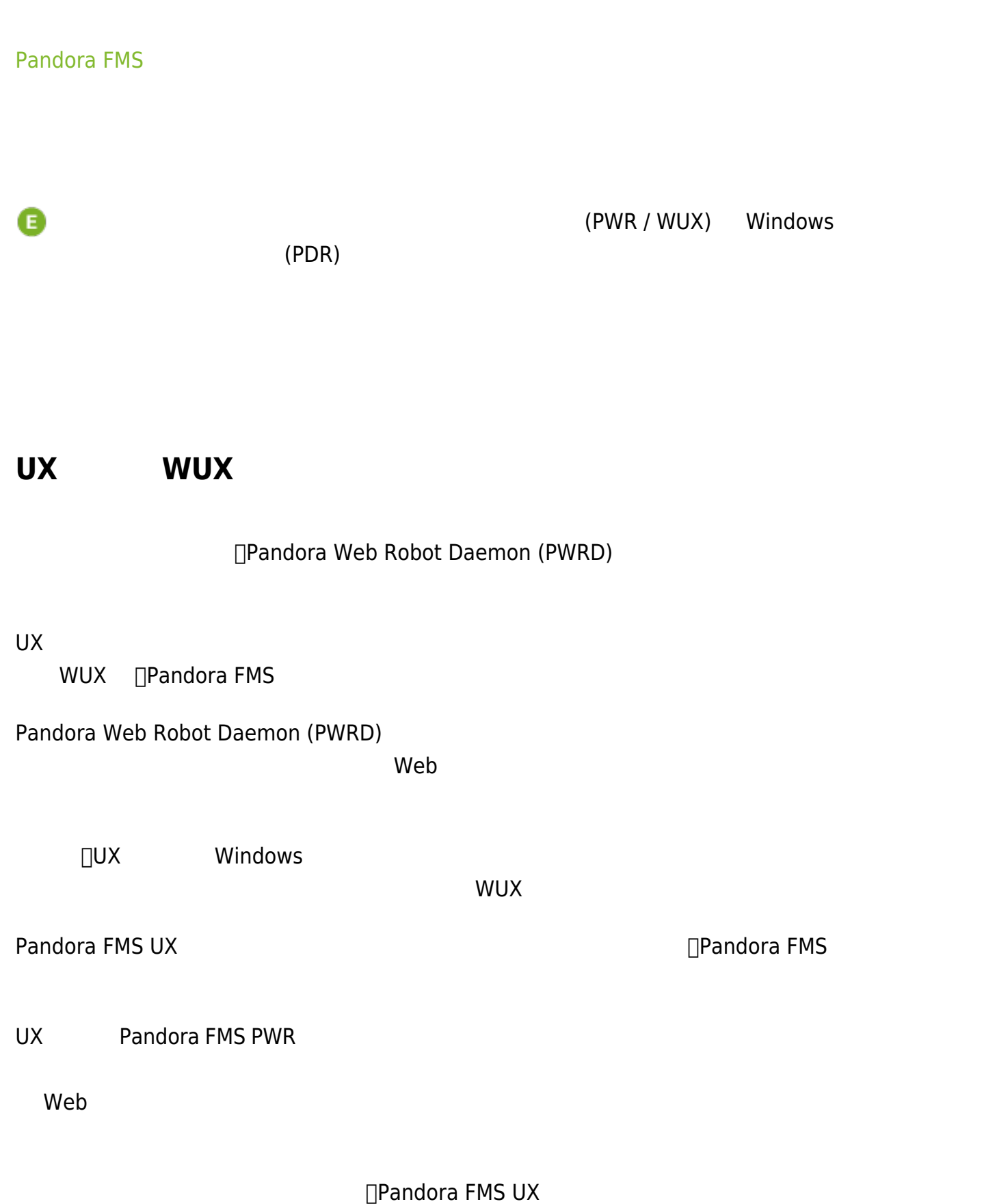

#### □Selenium

- Selenium 2.
- Selenium 3.

# **PWR UX**

 $\odot$ 

[UX](#page-2-0) WUXNUX NUX

- $\bullet$  Java®
- Mozilla Firefox®
- Selenium®
- PWR  $\bullet$
- Mozilla Firefox® Selenium® IDE
- $\bullet$  PWR

**[Pandora UX](https://pandorafms.com/guides/public/books/pandora-ux)** 

28-04-2022

# **Selenium 3 Web User Experience (WUX)**

WUX 5elenium デフェース スタック しゅうしゅうしょく Selenium デフェース スタック しょうしょう

Docker Docker Compose **■ インストールさんの**<br>■ CentOS 基本

このインストールは、以下にある Docker トキュメント ついてん Docker ちょうこく しゅうしょう

<https://docs.docker.com/engine/install/>

Selenium イメージは、スタックインストール ますがい しゅうしゅうしょう しゅうしゅうしょう

<https://hub.docker.com/u/selenium>

Eirefox® Chrome®

#### **Selenium**

Selenium スタック デフィング ディスタック ディスタック インタック インタック YAML マイル インタック インタック インタック インタック インタック インタック インタック インタック インタック インタック インタック インタック インタック インタック インタック インタック インタック インタック インタック インタック インタック インタック インタック インタック インタック インタック インタック インタック

```
# To execute this docker-compose yml file use `docker-compose -f up`
# Add the `-d` flag at the end for detached execution
version: "3"
services:
   selenium-hub:
     image: pandorafms/pandorafms-selenium-hub
     mem_limit: 2G
     container_name: selenium-hub-v3
     logging:
         driver: "json-file"
         options:
             max-file: "5"
              max-size: "4m"
             mode: "non-blocking"
     environment:
       - TZ=Europe/Amsterdam
     ports:
      - "4444:4444"
   chrome:
     image: pandorafms/pandorafms-selenium-node-chrome
     mem_limit: 2G
     volumes:
       - /dev/shm:/dev/shm
     depends_on:
       - selenium-hub
     logging:
         driver: "json-file"
         options:
              max-file: "5"
             max-size: "4m"
             mode: "non-blocking"
     environment:
       - TZ=Europe/Amsterdam
       - HUB_HOST=selenium-hub
       - HUB_PORT=4444
   firefox:
     image: pandorafms/pandorafms-selenium-node-firefox
     mem_limit: 2G
     volumes:
       - /dev/shm:/dev/shm
     depends_on:
```

```
 - selenium-hub
 logging:
     driver: "json-file"
     options:
         max-file: "5"
         max-size: "4m"
         mode: "non-blocking"
 environment:
```
- TZ=Europe/Amsterdam
- HUB\_HOST=selenium-hub
- HUB\_PORT=4444

(<compose-file>

docker-compose -f <compose-file> up -d

 $)$ 

docker-compose -f <compose-file> ps

Selenium

docker-compose -f <compose-file> logs

 $\overline{\mathsf{URL}}$ 

http://<ip\_selenium\_server>:4444/grid/console

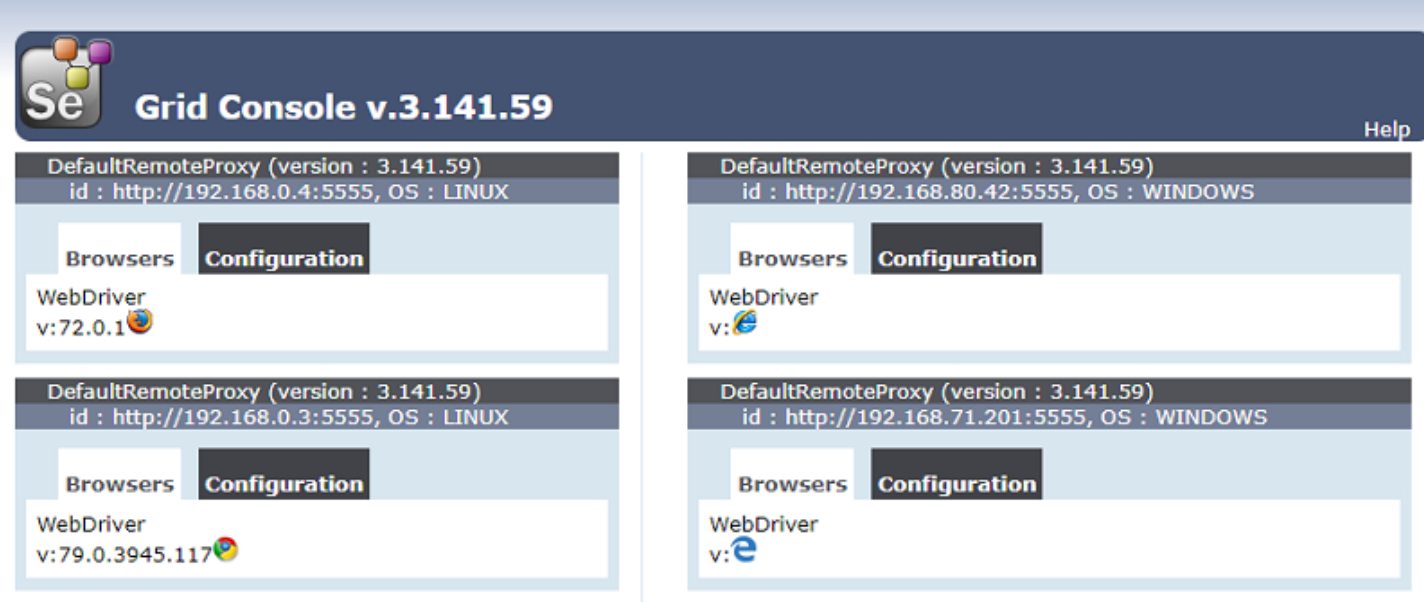

**View Config** 

 $\bigcirc$ 

docker-compose -f <compose-file> scale chrome=X firefox=Y

## **Selenium**

Selenium は、それは、必要 ワーカーコンテナー デブリッドとして機能するブリッドとして機能するプロイ

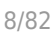

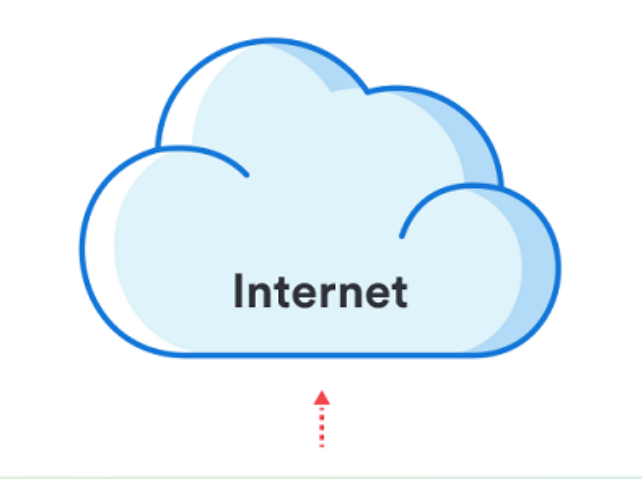

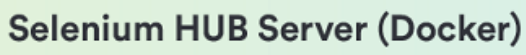

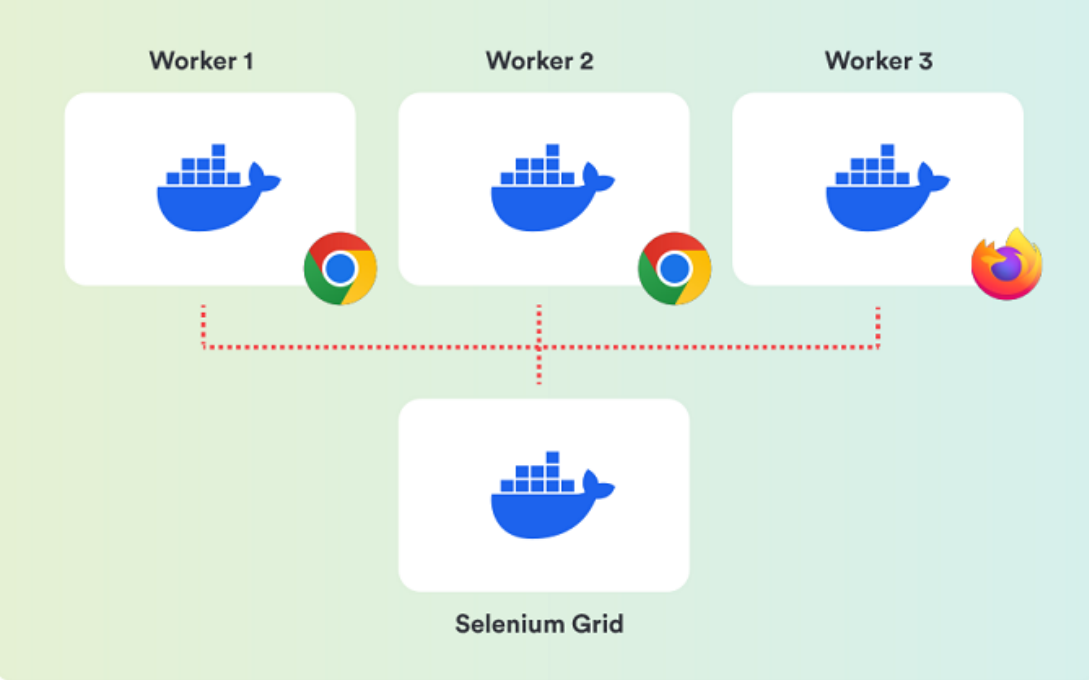

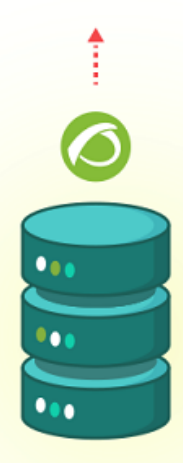

**Pandora FMS Server** (WUXServer enabled)

# **Pandora FMS**

 $\bigcirc$ 

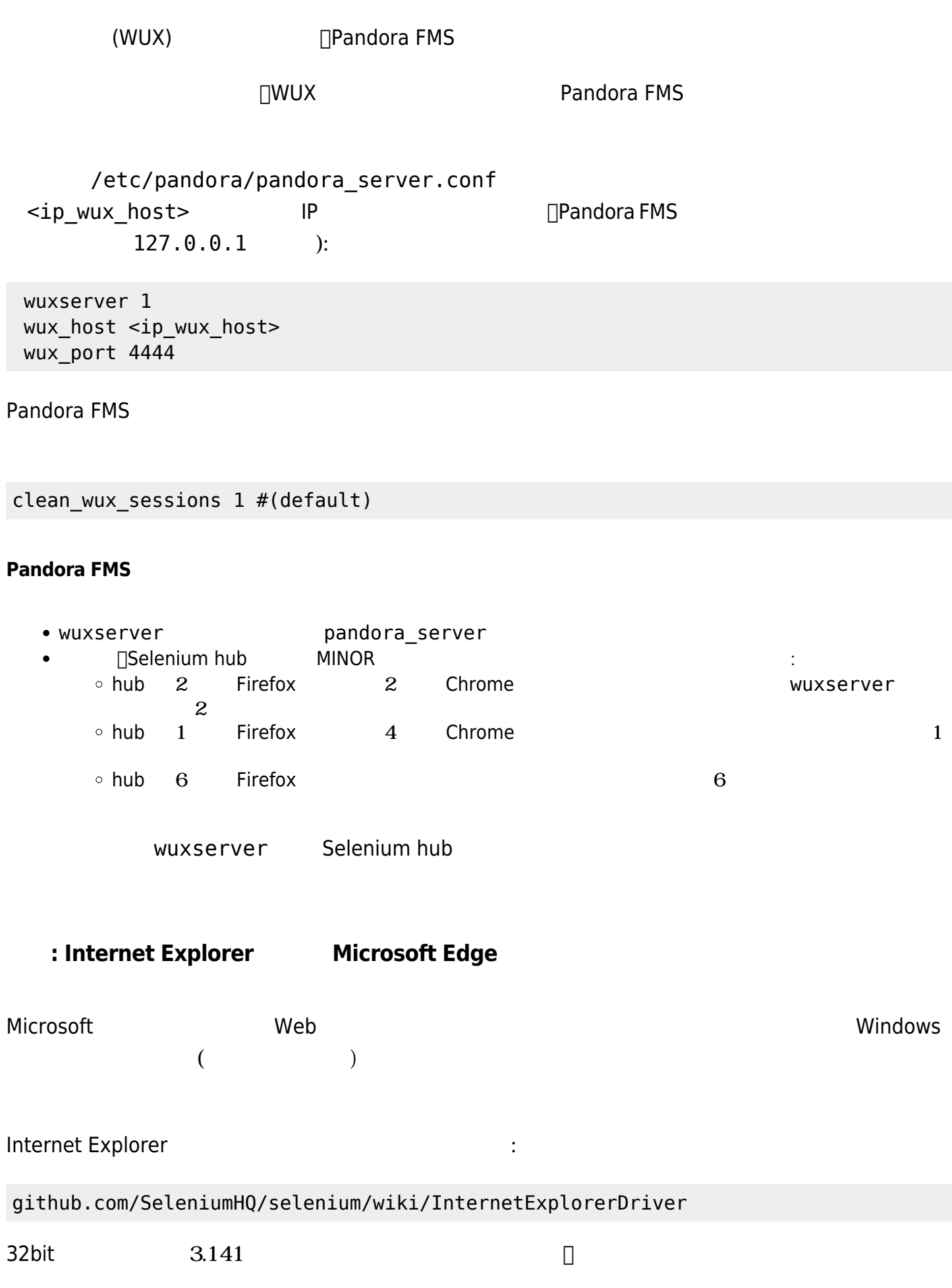

## 64bit

# Microsoft Edge トライバーインストールドキュメント:

https://developer.microsoft.com/en-us/microsoft-edge/tools/webdriver/

Selenium → Igava Windows ディストランス Igame is the United Selenium of the United Selenium of the United Selenium of the U

Java <sub>(a)</sub> <sub>a)</sub> the contract of the contract of the contract of the contract of the contract of the contract of the contract of the contract of the contract of the contract of the contract of the contract of the contract o

java -version

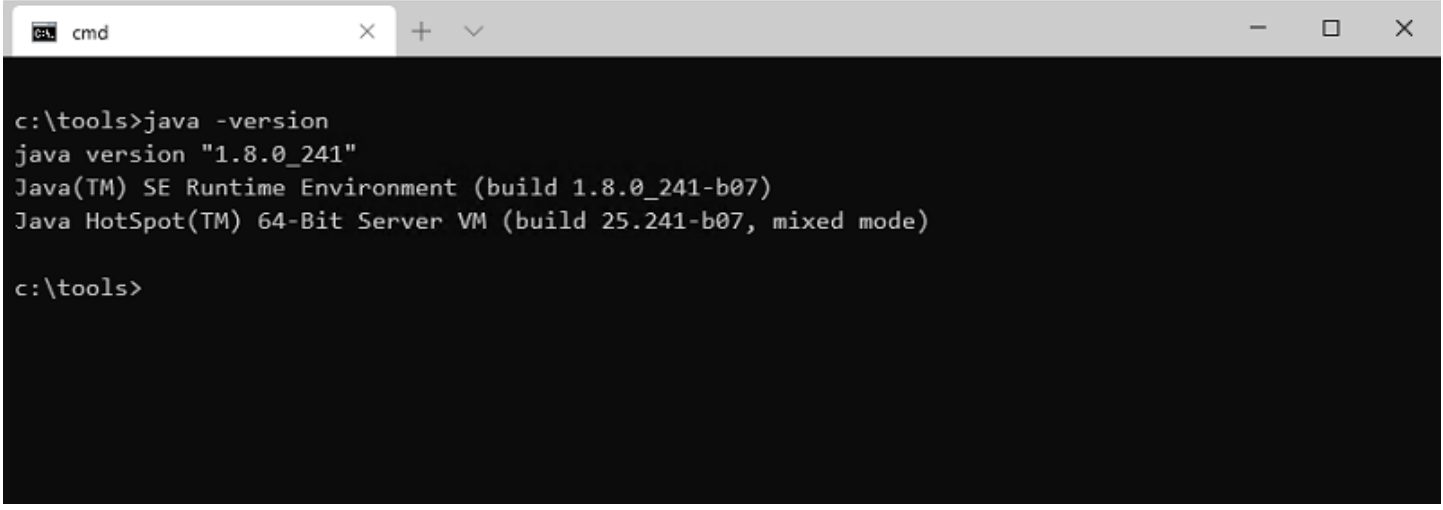

□Selenium JAR

https://www.selenium.dev/downloads/

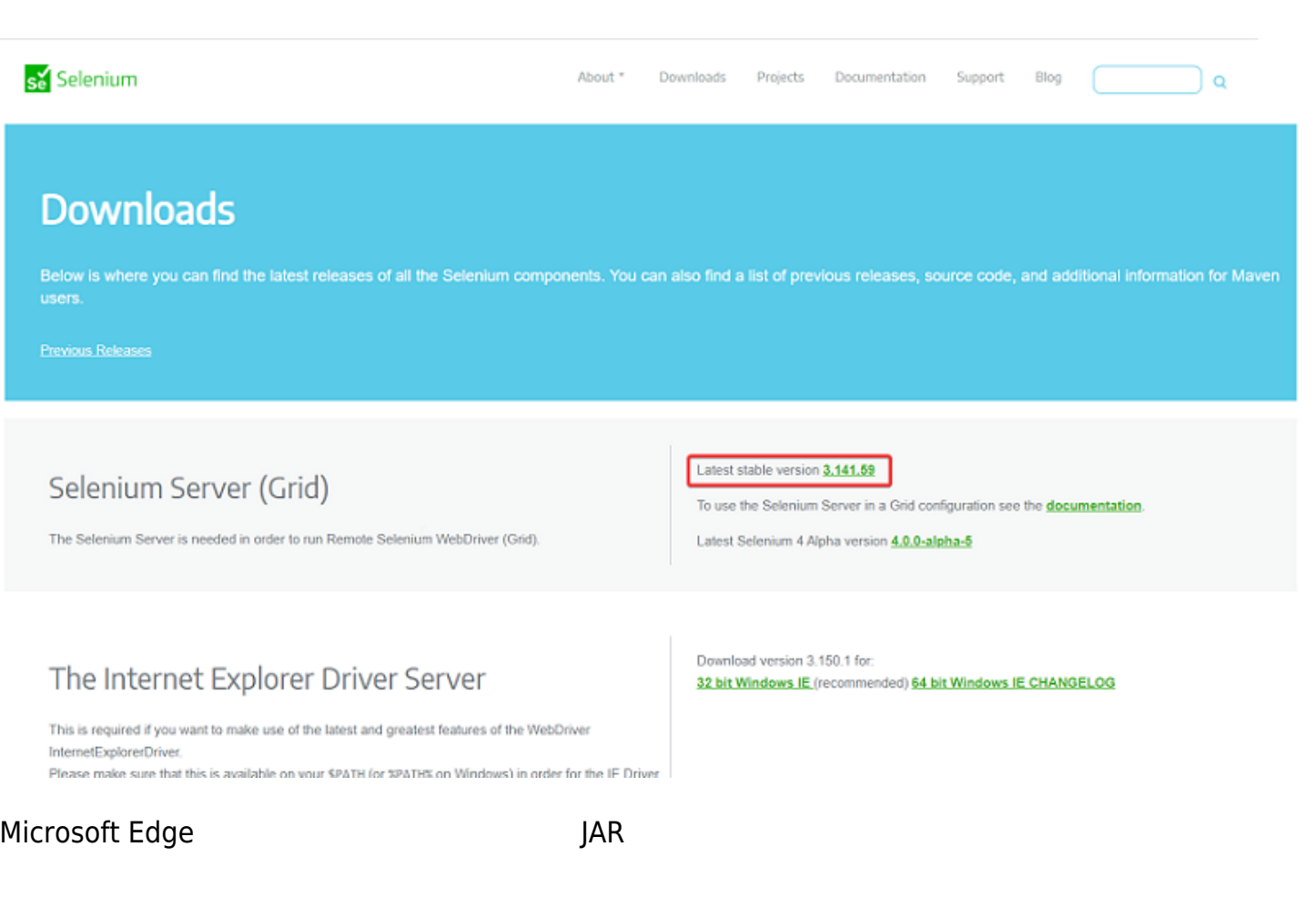

java -jar selenium-server-standalone-<VER>.jar -port 5555 -role node -hub http://<ip\_selenium\_server>:4444/grid/register -browser "browserName=MicrosoftEdge, platform=WINDOWS, maxInstances=1"

Internet Explorer

```
java -Dwebdriver.ie.driver=<PATH>IEDriverServer.exe -jar selenium-server-
standalone<VER>.jar -port 5555 -role node -hub
http://ip_selenium_server:4444/grid/register -browser "browserName=internet
explorer, platform=WINDOWS, maxInstances=1"
```
#### c:\Selenium

 $\odot$ 

A java -Dwebdriver.ie.driver=C:/tools/IEDriverServer.exe -jar selenium-server-standalone-3.141.59.jar -port 5555 -role node -hub http://192.168.80.44:4444/grid/register -browser "browserName=internet expl orer, platform=WINDOWS, maxInstances=1" 14:29:14.742 INFO [GridLauncherV3.parse] - Selenium server version: 3.141.59, revision: e82be7d358<br>14:29:14.977 INFO [GridLauncherV3.lambda\$buildLaunchers\$7] - Launching a Selenium Grid node on port 55 55 2020-04-13 14:29:16.258:INFO::main: Logging initialized @2433ms to org.seleniumhq.jetty9.util.log.StdE rrLog 14:29:16.742 INFO [WebDriverServlet.<init>] - Initialising WebDriverServlet 14:29:16.898 INFO [SeleniumServer.boot] - Selenium Server is up and running on port 5555 14:29:16.898 INFO [GridLauncherV3.lambda\$buildLaunchers\$7] - Selenium Grid node is up and ready to reg ister to the hub 14:29:17.227 INFO [SelfRegisteringRemote\$1.run] - Starting auto registration thread. Will try to regis ter every 5000 ms. 14:29:18.336 INFO [SelfRegisteringRemote.registerToHub] - Registering the node to the hub: http://192. 168.80.44:4444/grid/register 14:29:18.367 INFO [SelfRegisteringRemote.registerToHub] - The node is registered to the hub and ready to use

#### Windows

5555 4444

Selenium 2

Selenium 3 では、新田両方 3 では、新田両方 3 では、新田両方 まます。

Selenium IDE

#### Firefox

https://addons.mozilla.org/ja/firefox/addon/selenium-ide/

#### Chrome

https://chrome.google.com/webstore/detail/selenium-ide/mooikfkahbdckldjjndioackb alphokd

## $s_e$

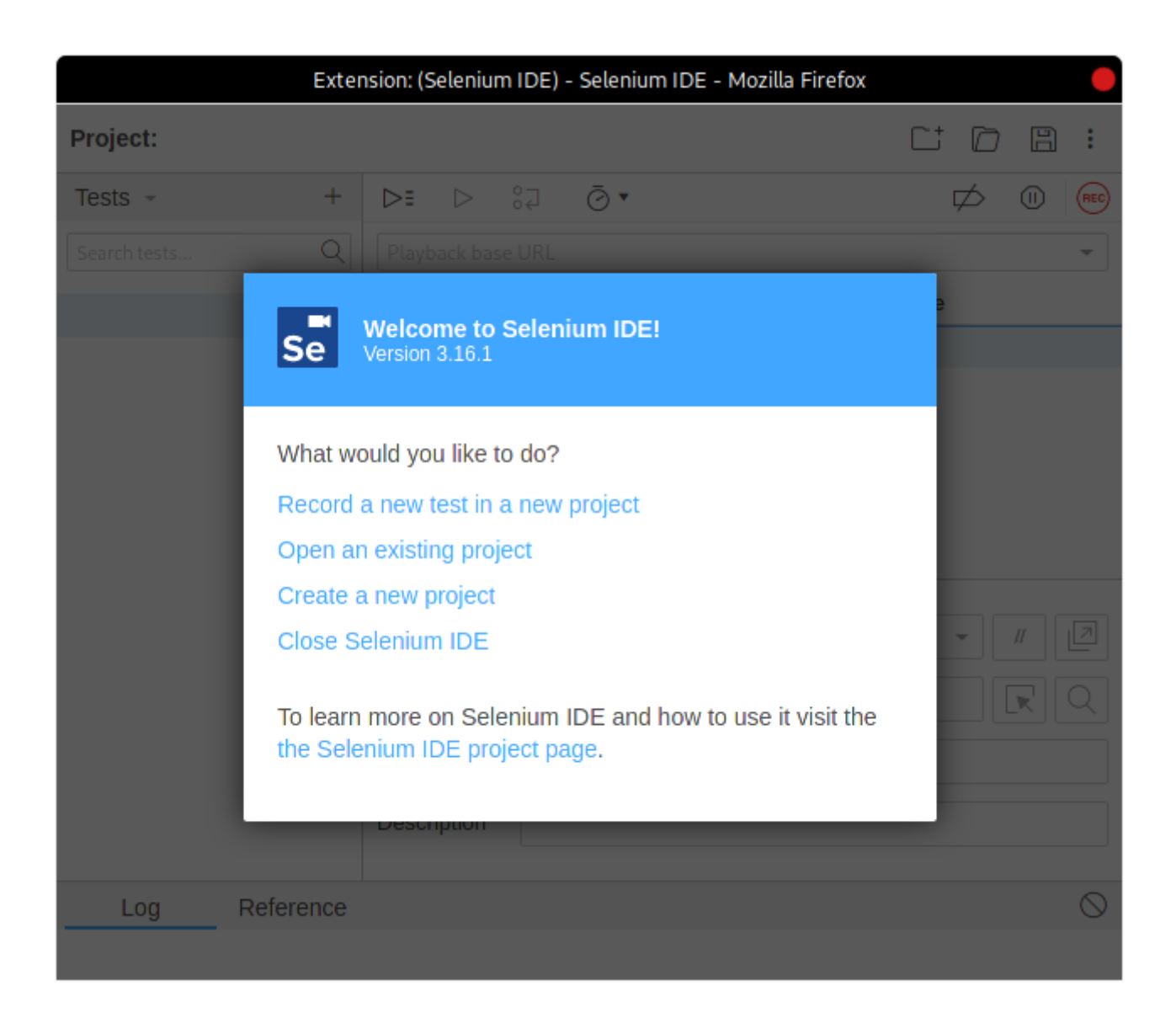

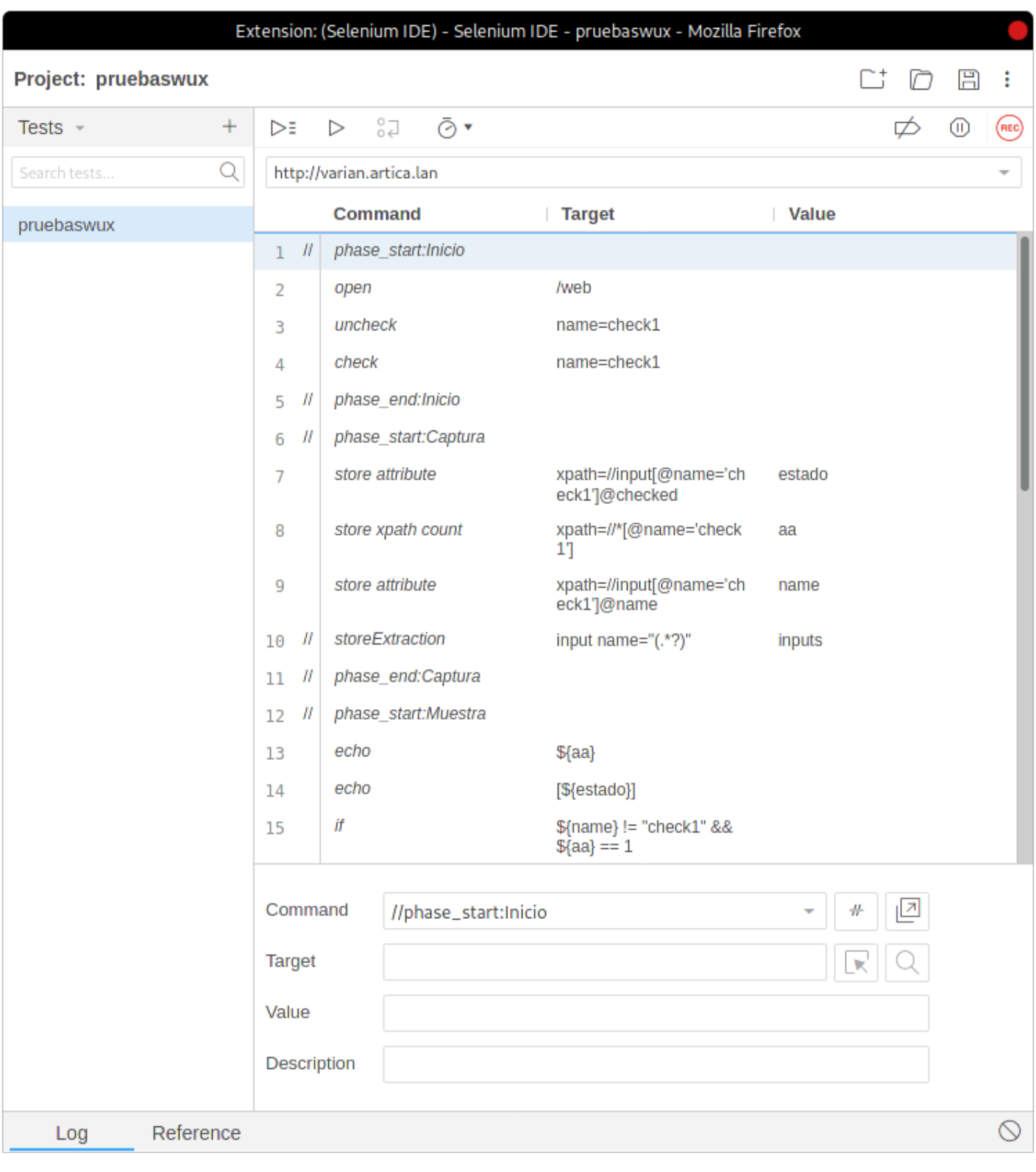

Pandora FMS □ □Selenium

 $\bigcirc$ 

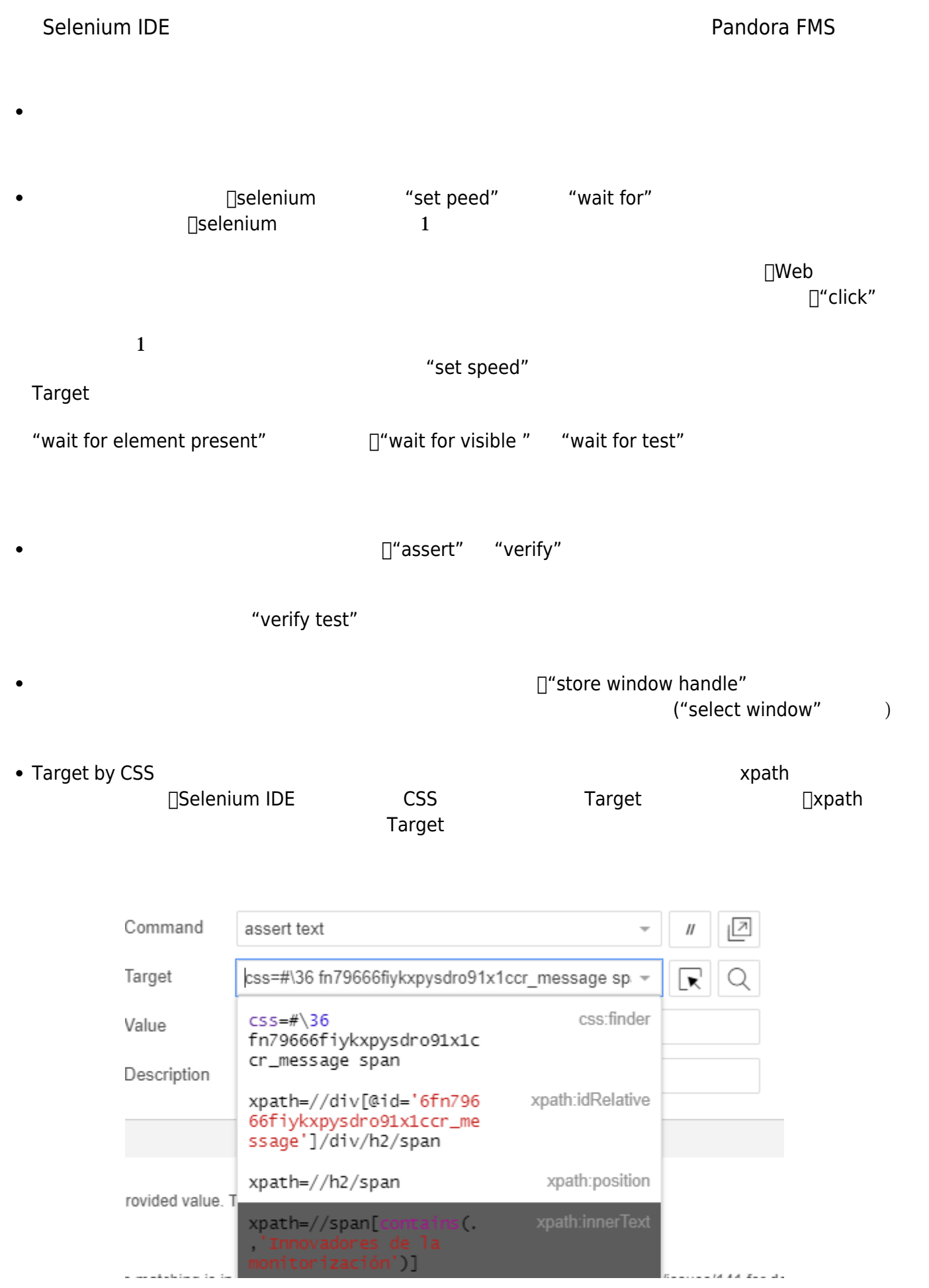

### $\square$ xpath  $\square$

 $\ddot{\phantom{1}}$ 

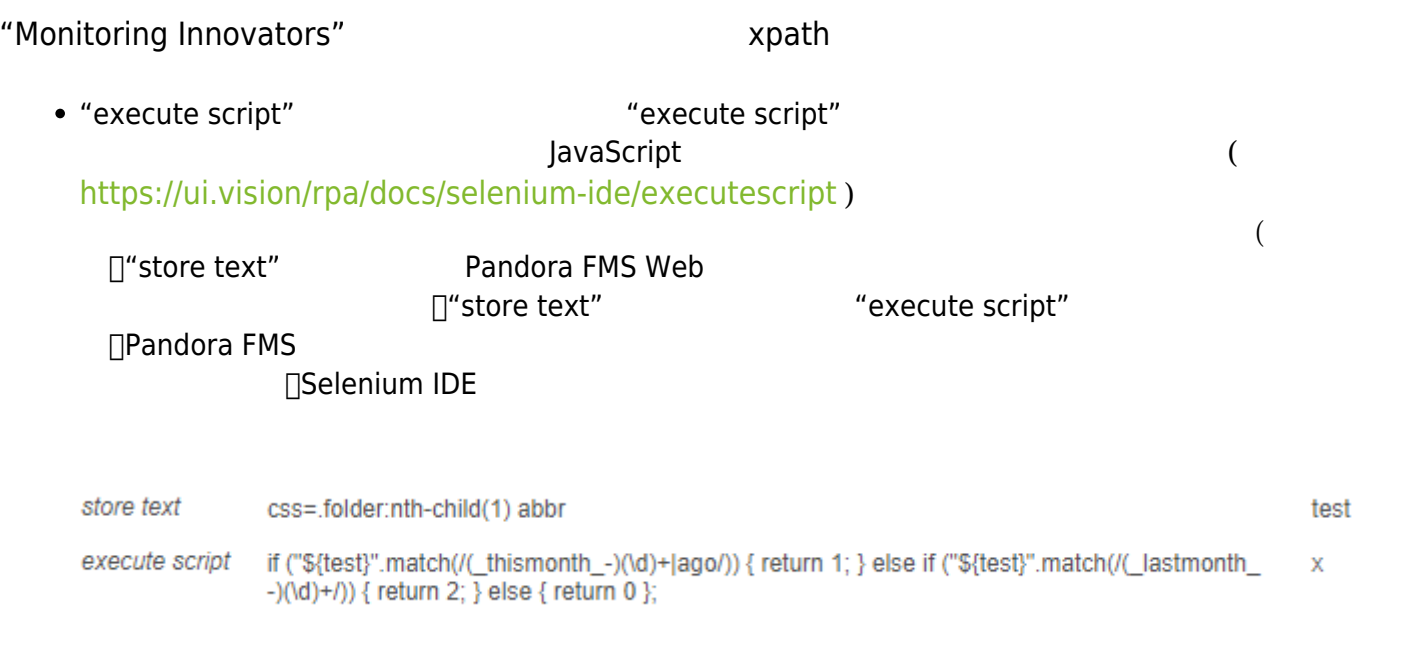

# **Selenium 2 Web User Experience (WUX)**

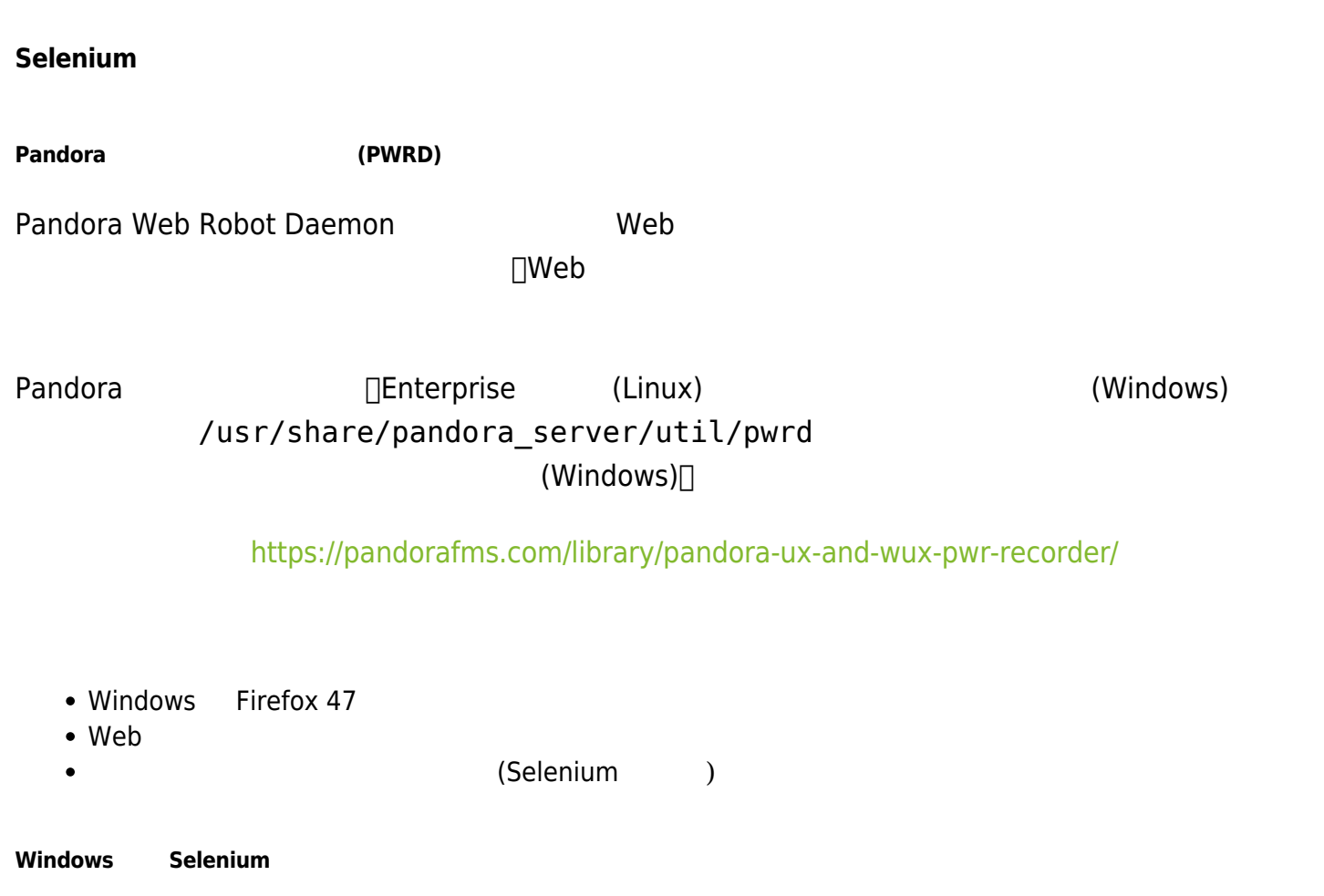

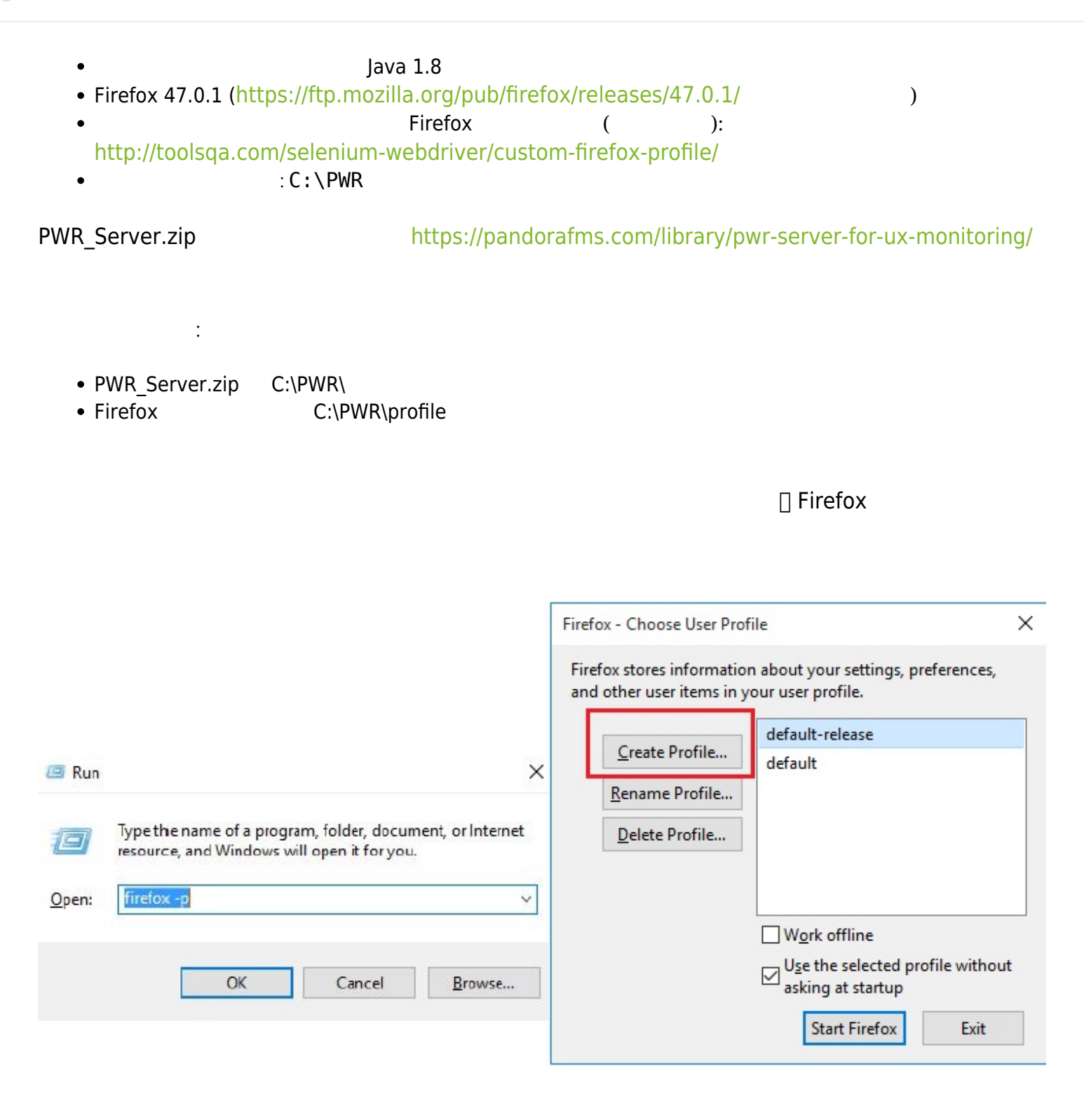

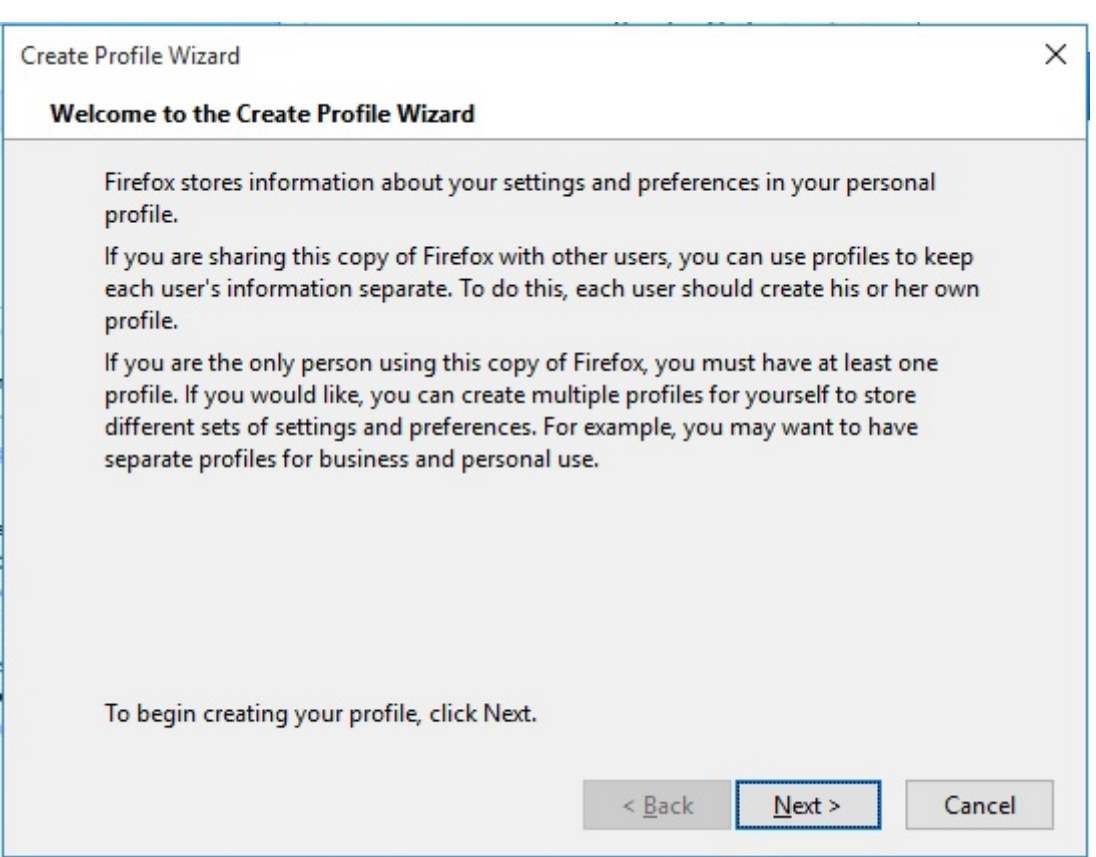

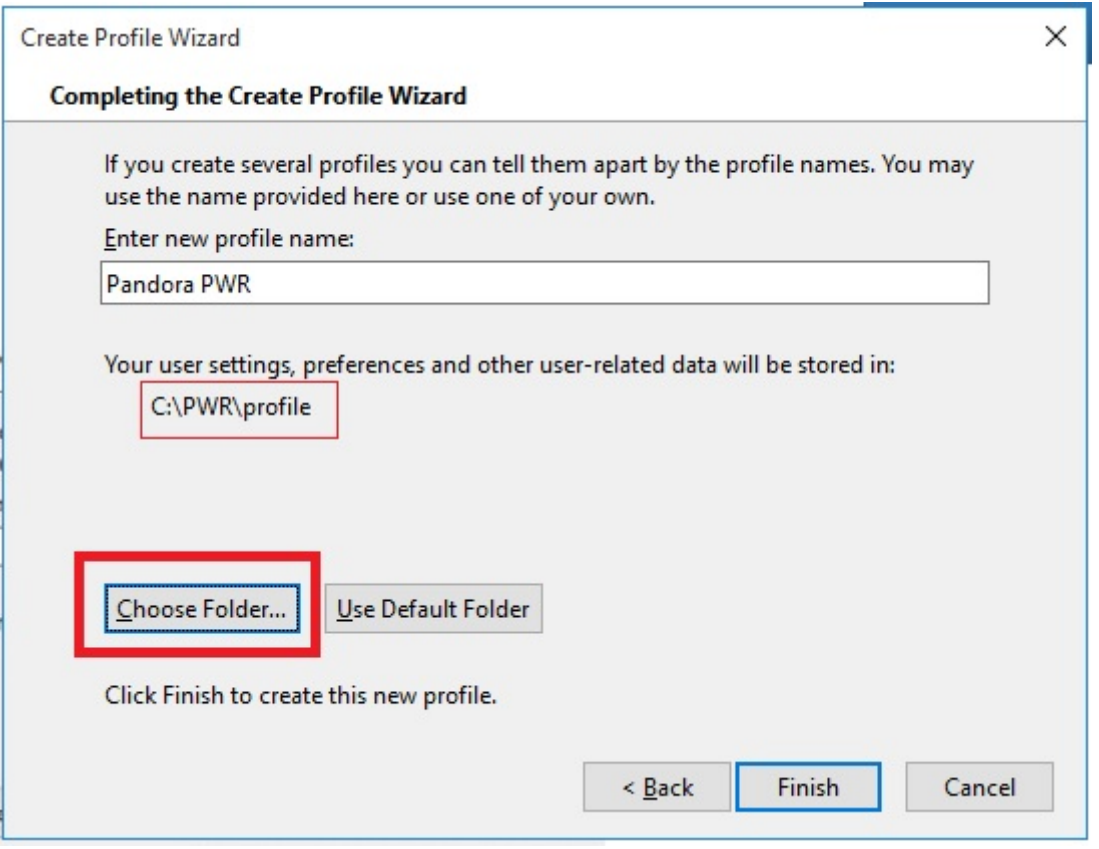

 $\bullet$ 

プロキシ ポップアップなどのオプション 設定するために、 たなプロファイルで Firefox 起動

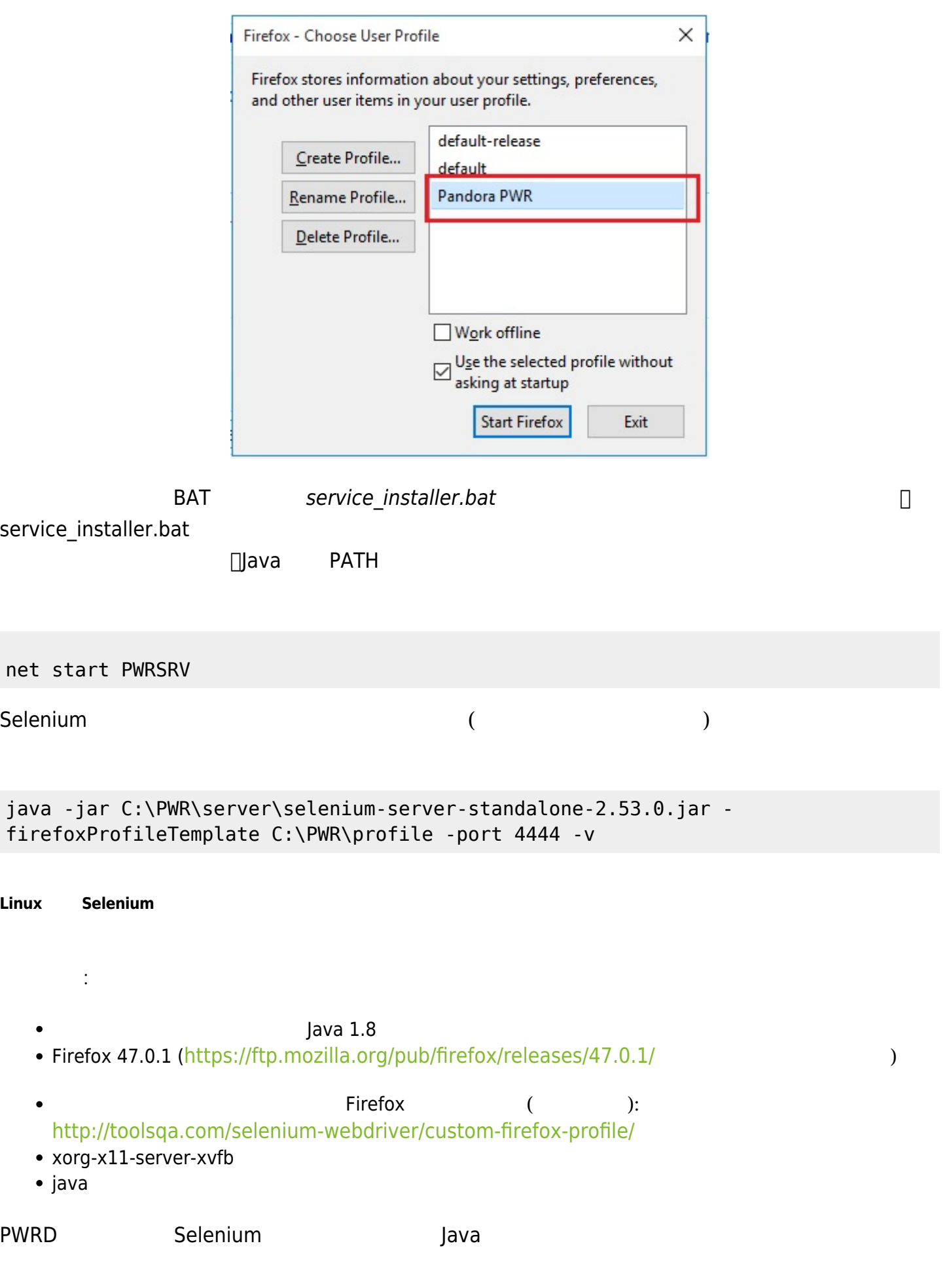

 $\bigcirc$ 

PWRD Linux Firefox extends the Device and American accounts the United States and Europe and Europe and Europe xorg-x11-server-Xvfb, gtk2 and gtk3

yum install xorg-x11-server-Xvfb gtk2 gtk3

 $r$ pm  $\sim$ 

[ftp://rpmfind.net/linux/centos/6.6/os/x86\\_64/Packages/xorg-x11-server-Xvfb-1.15.0-22.el](ftp://rpmfind.net/linux/centos/6.6/os/x86_64/Packages/xorg-x11-server-Xvfb-1.15.0-22.el6.centos.x86_64.rpm) [6.centos.x86\\_64.rpm](ftp://rpmfind.net/linux/centos/6.6/os/x86_64/Packages/xorg-x11-server-Xvfb-1.15.0-22.el6.centos.x86_64.rpm)

[ftp://rpmfind.net/linux/centos/7.4.1708/os/x86\\_64/Packages/gtk2-2.24.31-1.el7.x86\\_64.rp](ftp://rpmfind.net/linux/centos/7.4.1708/os/x86_64/Packages/gtk2-2.24.31-1.el7.x86_64.rpm) [m](ftp://rpmfind.net/linux/centos/7.4.1708/os/x86_64/Packages/gtk2-2.24.31-1.el7.x86_64.rpm)

#### $r$ pm  $r$

 yum install xorg-x11-server-Xvfb-1.15.0-22.el6.centos.x86\_64.rpm yum install gtk2-2.24.31-1.el7.x86\_64.rpm

# **∏install\_pwrd.sh**

/usr/share/pandora\_server/util/pwrd/install\_pwrd.sh

```
 cd /usr/share/pandora_server/util/pwrd/
 ./install_pwrd.sh --install
```
/etc/init.d/pwrd start

Selenium

```
#!/bin/sh
# Monitoring selenium process
if [[ "`ps aux |grep selenium ]]; then
    exit
else
    if [[ "`ps aux |grep Xvfb ]]; then
       Xvfb :99 -ac &
       export DISPLAY=:99
    fi
    export DISPLAY=:99
    java -jar /usr/share/pandora_server/util/pwrd/selenium-server-
standalone-2.53.1.jar &
fi
```
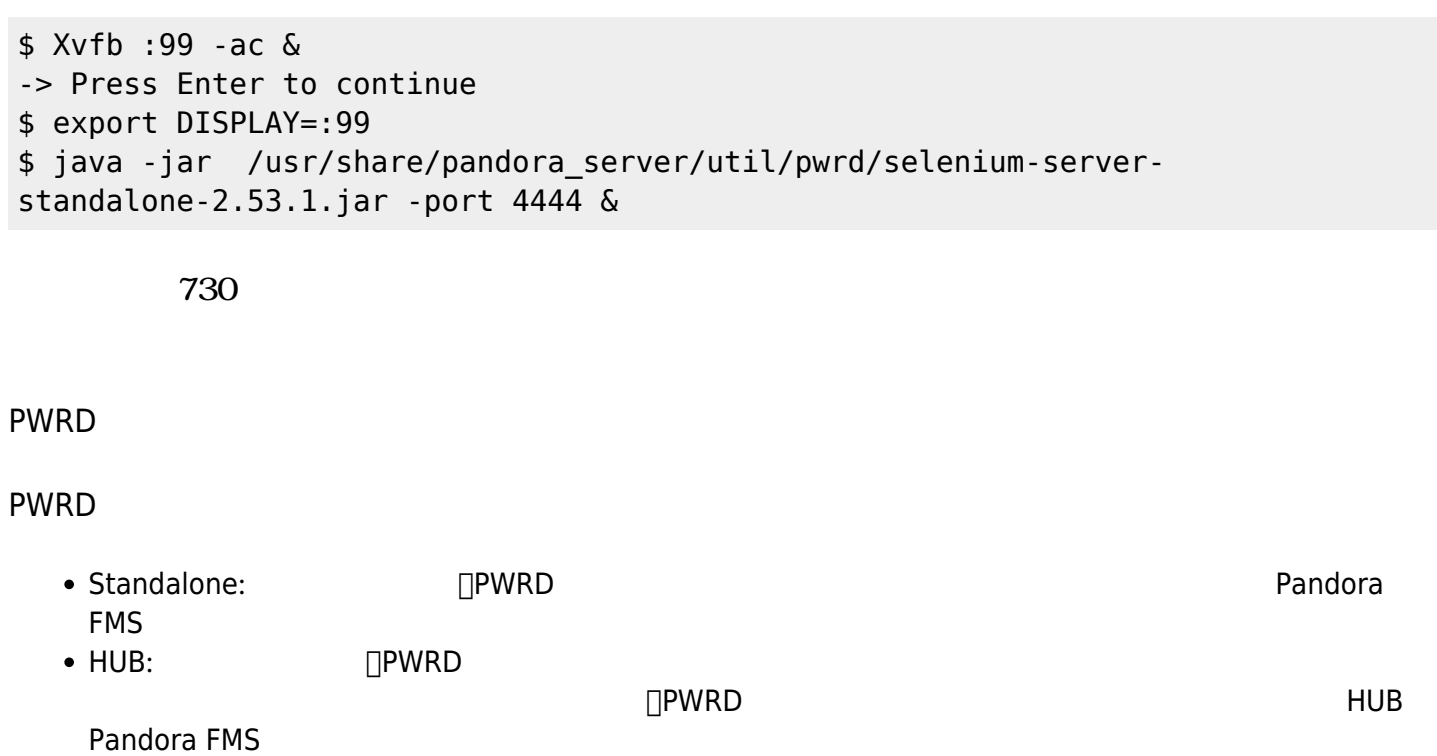

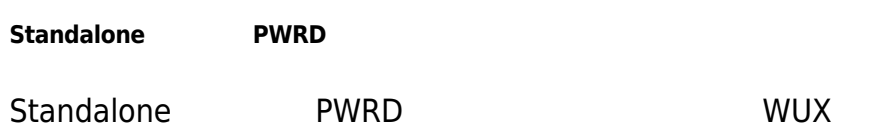

 $\bullet$ 

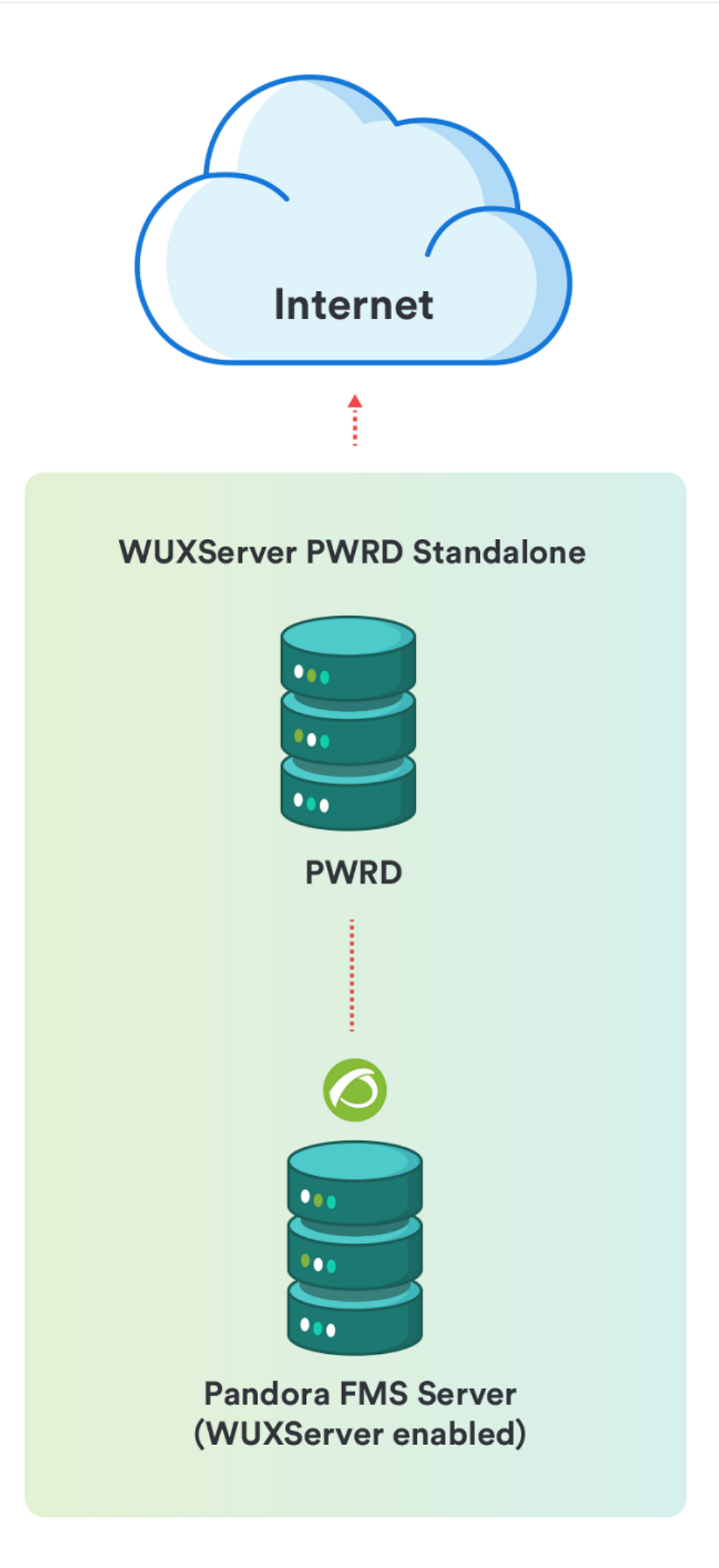

起動: /etc/init.d/pwrd start 状態確認: /etc/init.d/pwrd status 停止: /etc/init.d/pwrd stop  $PWRD$  "HUB" HUB セードバランサーとして、コードバランサーとして、システムの動作モードでは、システムの動作モードでは、システムの動作モードでは、システムの動作  $\textrm{HUB}$  is the contract of the contract of  $\textrm{THUB}$ http://<ip\_addr\_HUB>:4444/grid/console

 $\bigcirc$ 

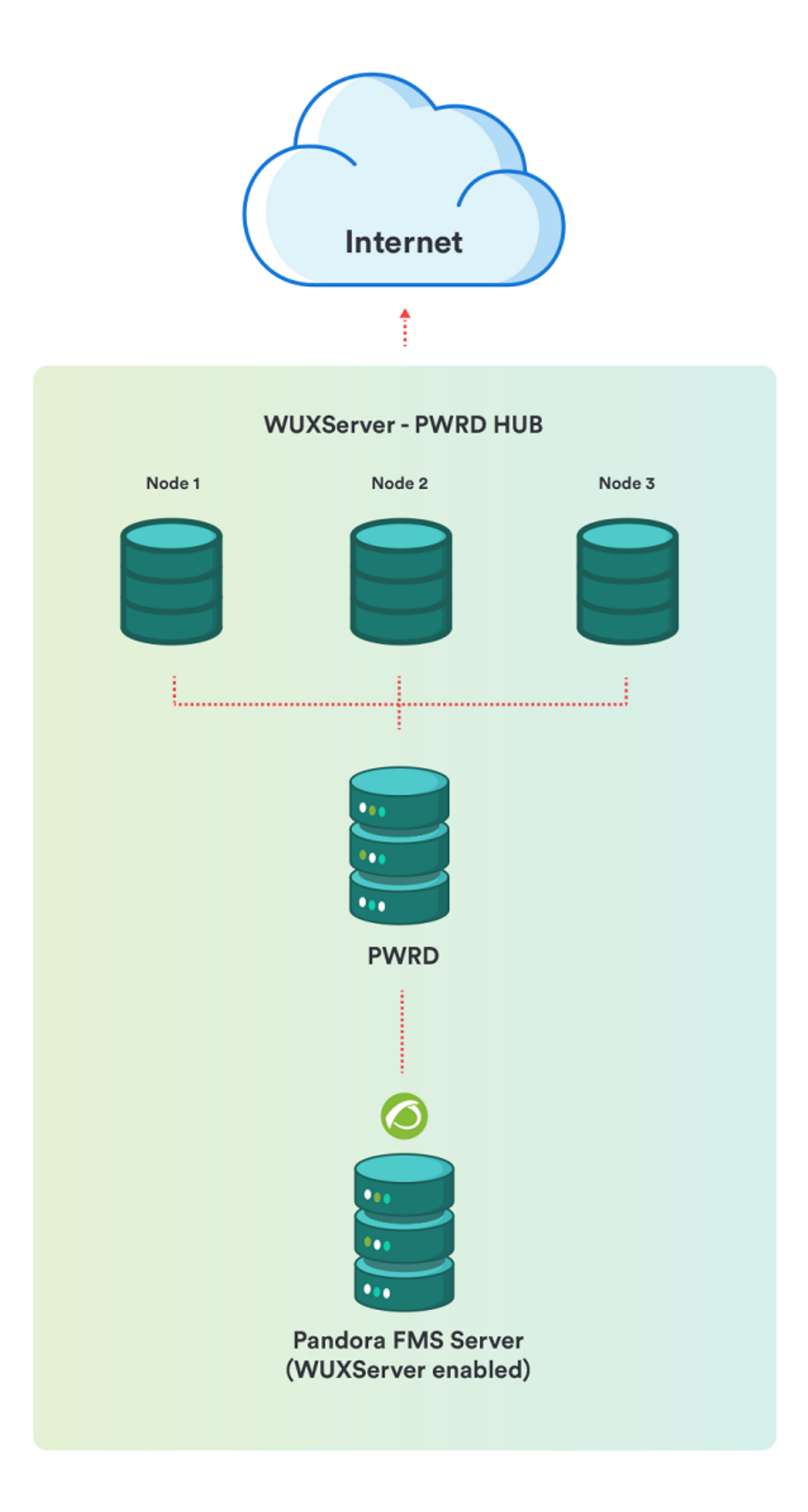

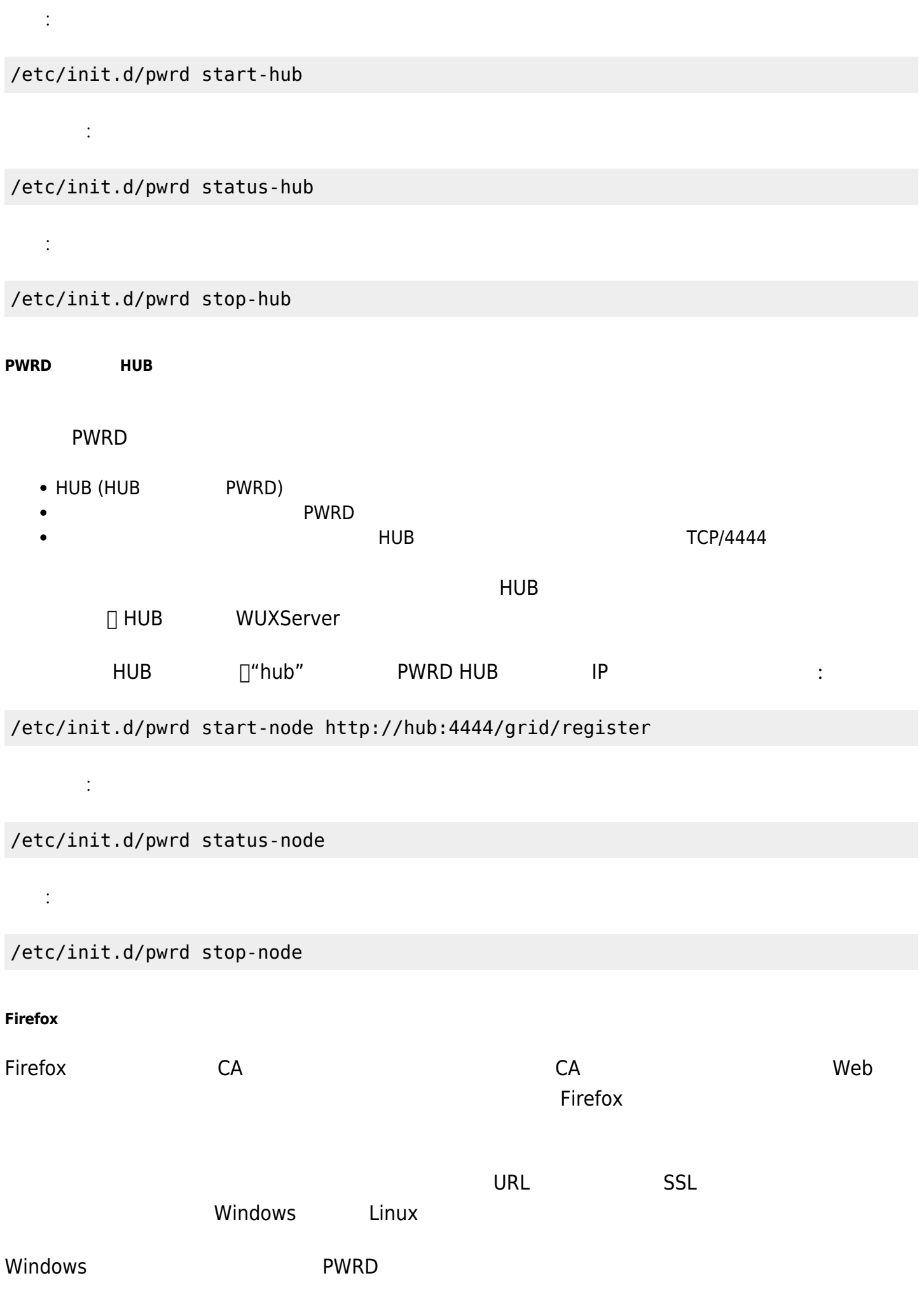

 $\Box$ GUI  $\Box$ 

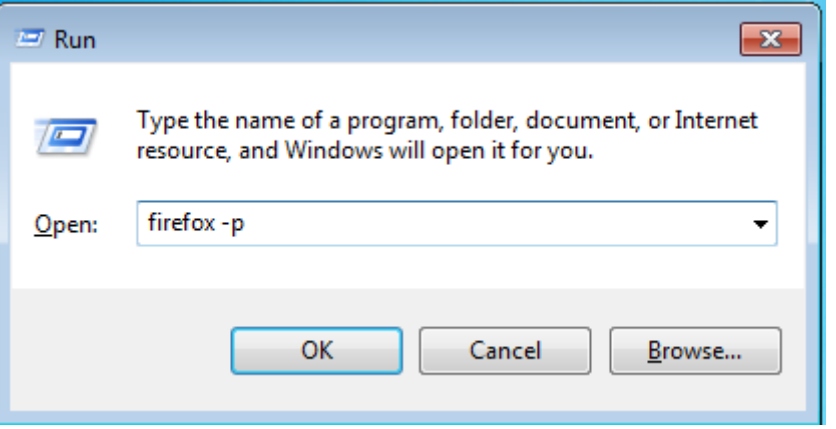

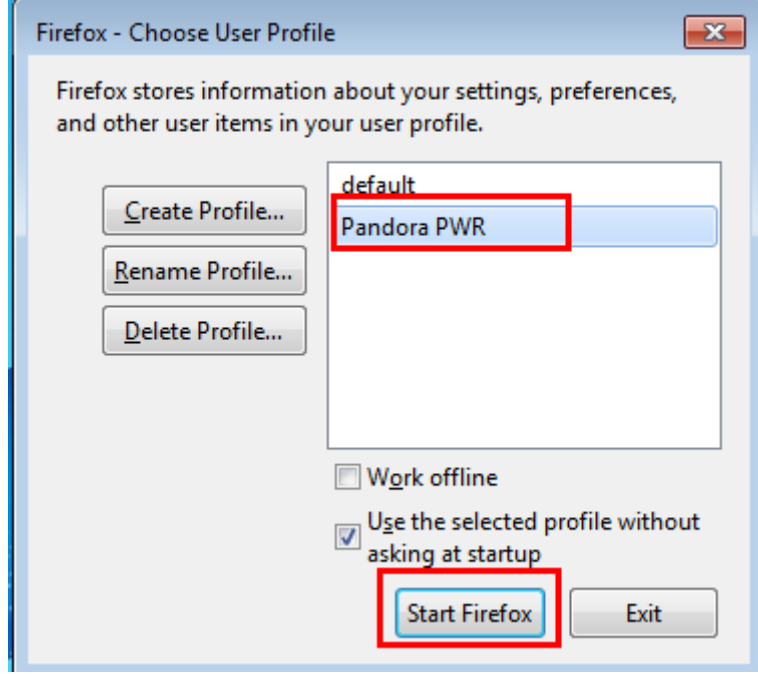

 $\mathsf{URL}$ 

 $\odot$ 

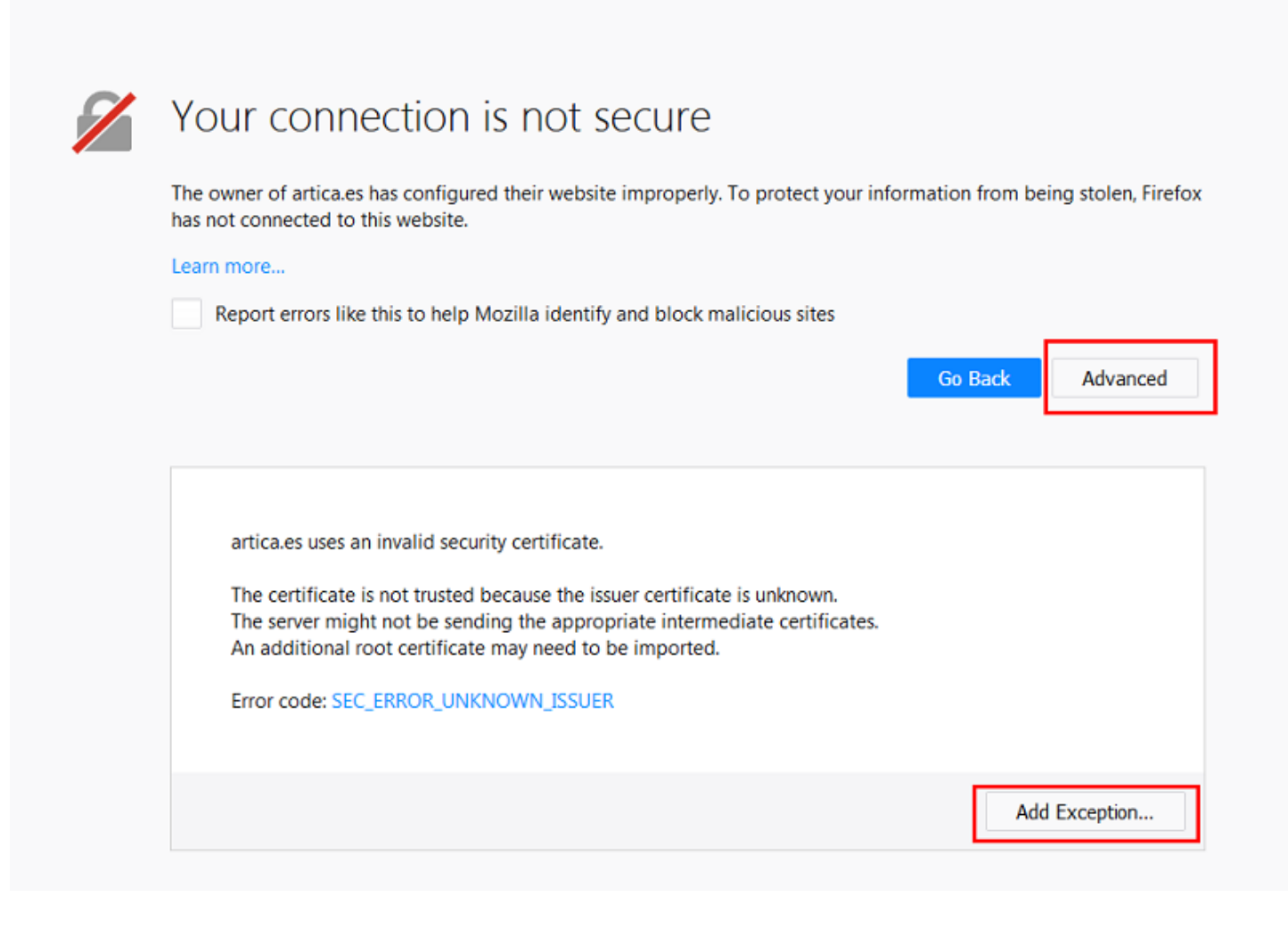

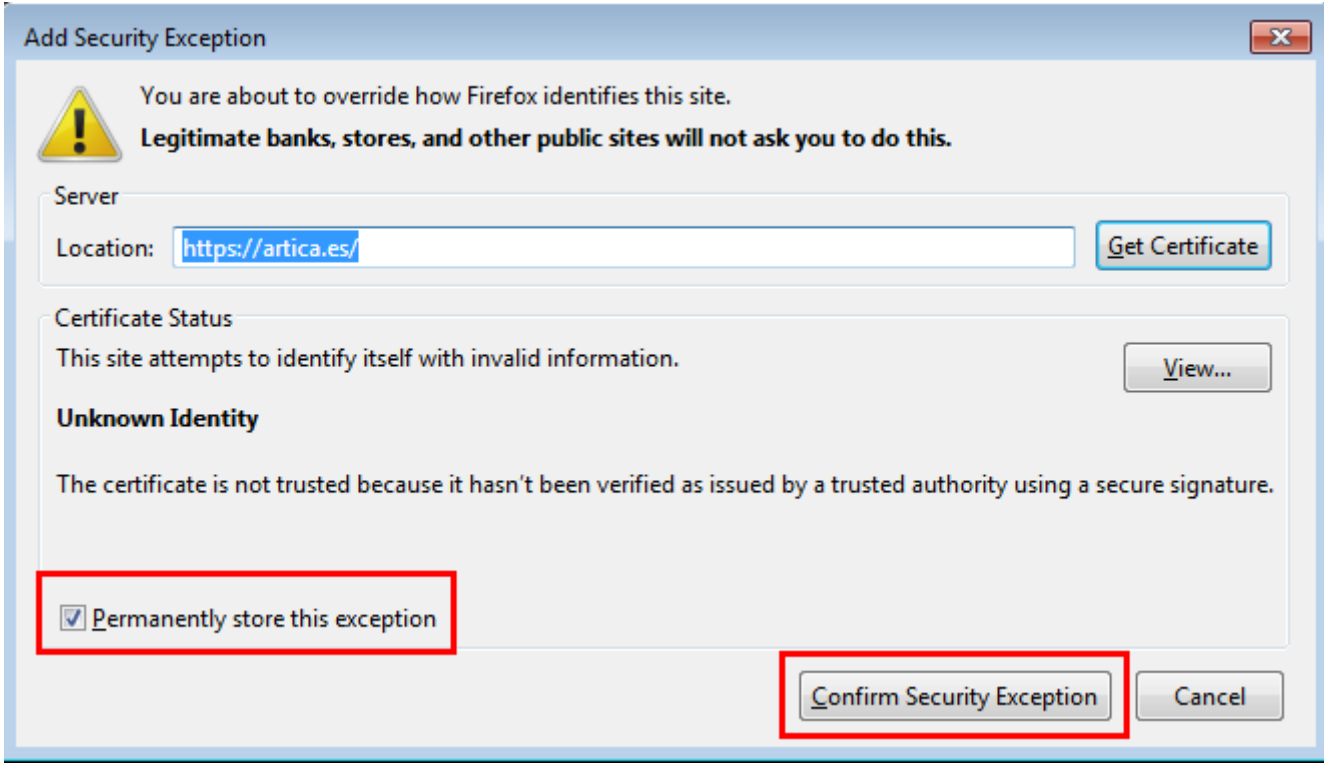

方法として、SSL 証明書 設定するには、Firefox オプション、"Privacy & Security" タブ アク "Query OCSP responder servers to confirm the current validity of certificates"  $\bullet$ 

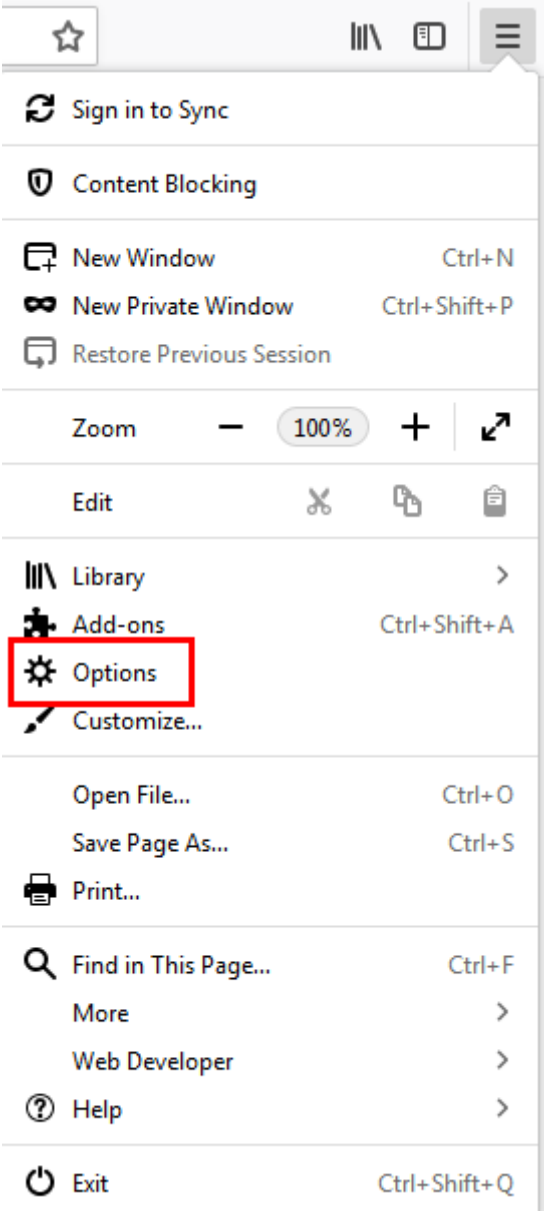

 $\bullet$ 

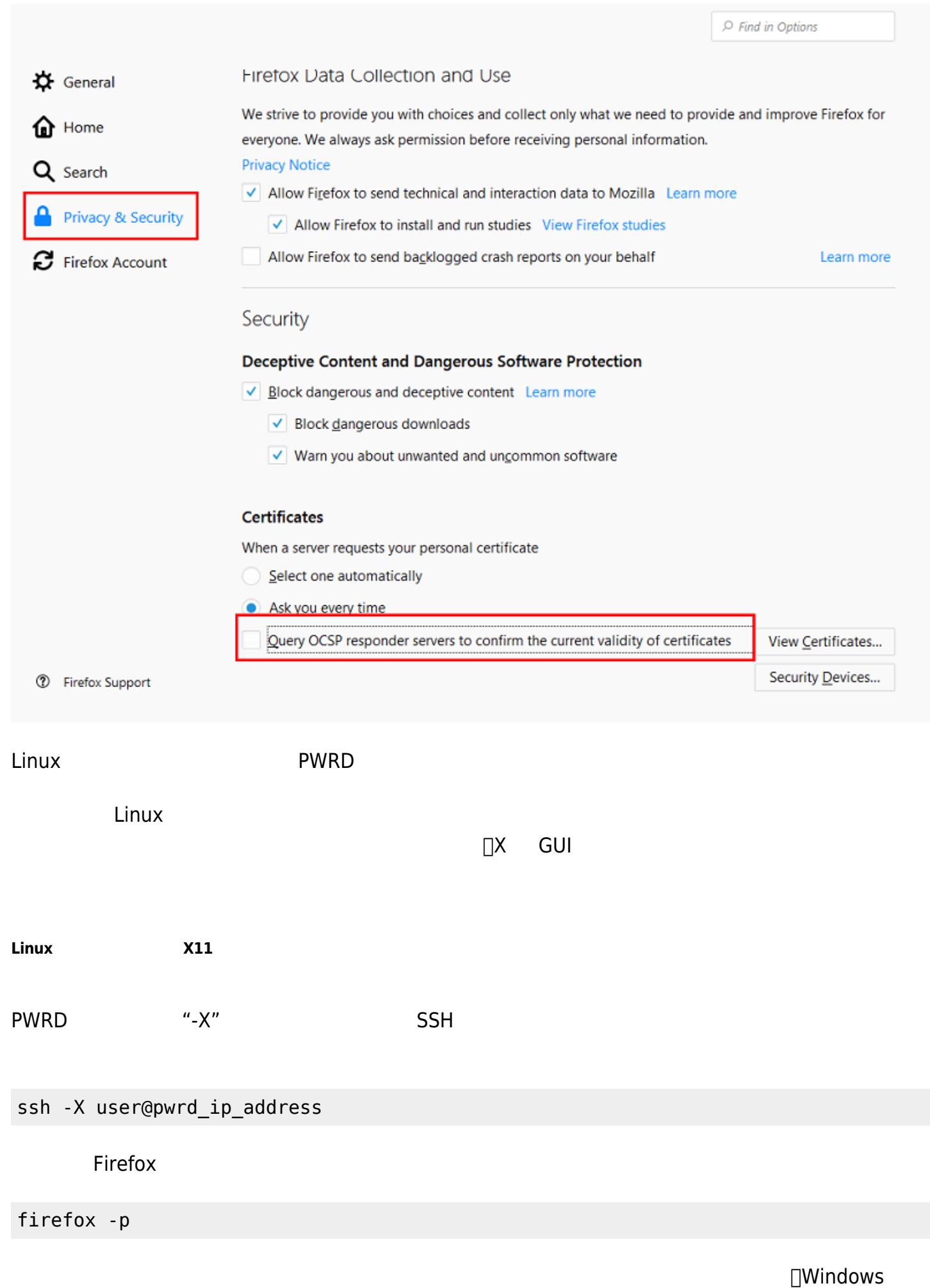

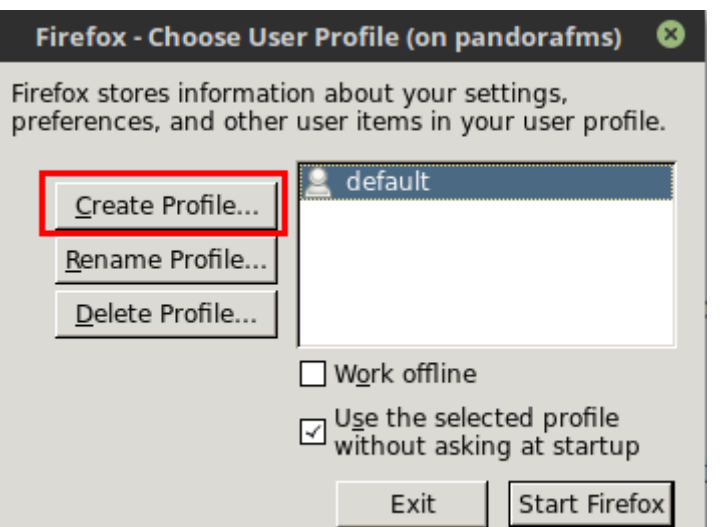

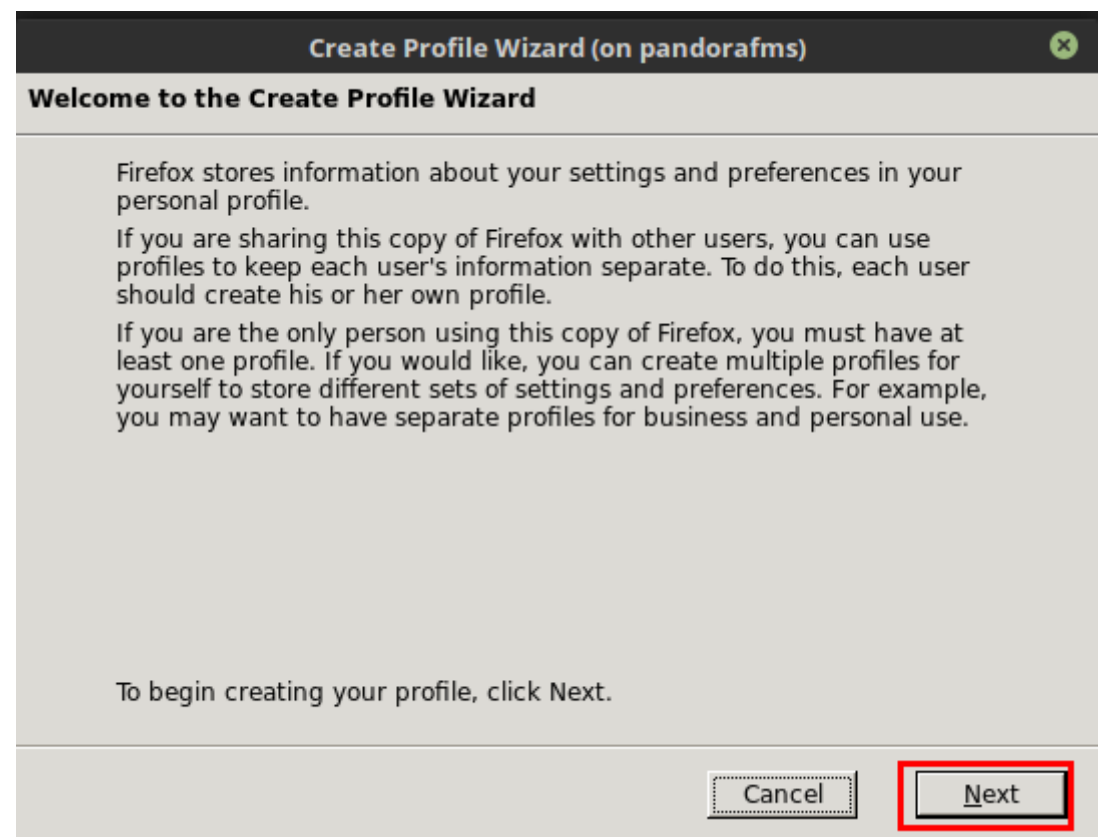

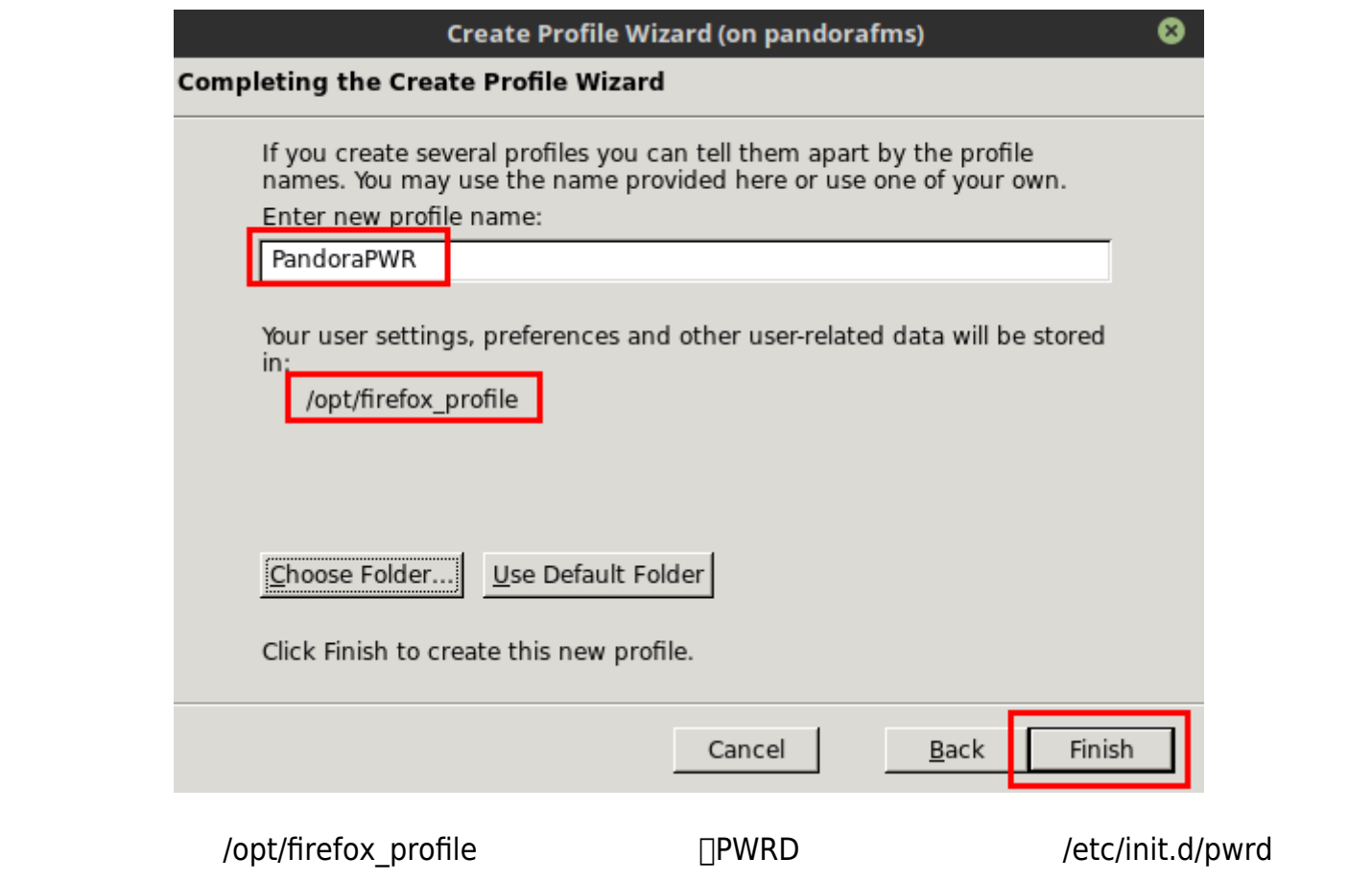

PWROPTS=" -firefoxProfileTemplate /path/to/profile/folder"

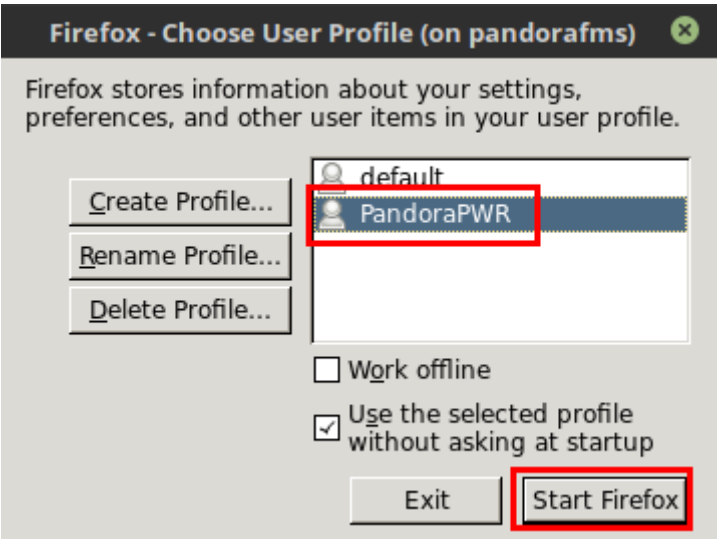

 $\mathsf{URL}$ 

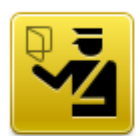

# **This Connection is Untrusted**

You have asked Firefox to connect securely to artica.es, but we can't confirm that your connection is secure.

Normally, when you try to connect securely, sites will present trusted identification to prove that you are going to the right place. However, this site's identity can't be verified.

### **What Should I Do?**

If you usually connect to this site without problems, this error could mean that someone is trying to impersonate the site, and you shouldn't continue.

Get me out of here!

#### $\triangleright$  Technical Details

### **I Understand the Risks**

If you understand what's going on, you can tell Firefox to start trusting this site's<br>identification. Even if you trust the site, this error could mean that someone is tampering with your connection.

Don't add an exception unless you know there's a good reason why this site doesn't use trusted identification.

Add Exception...

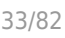

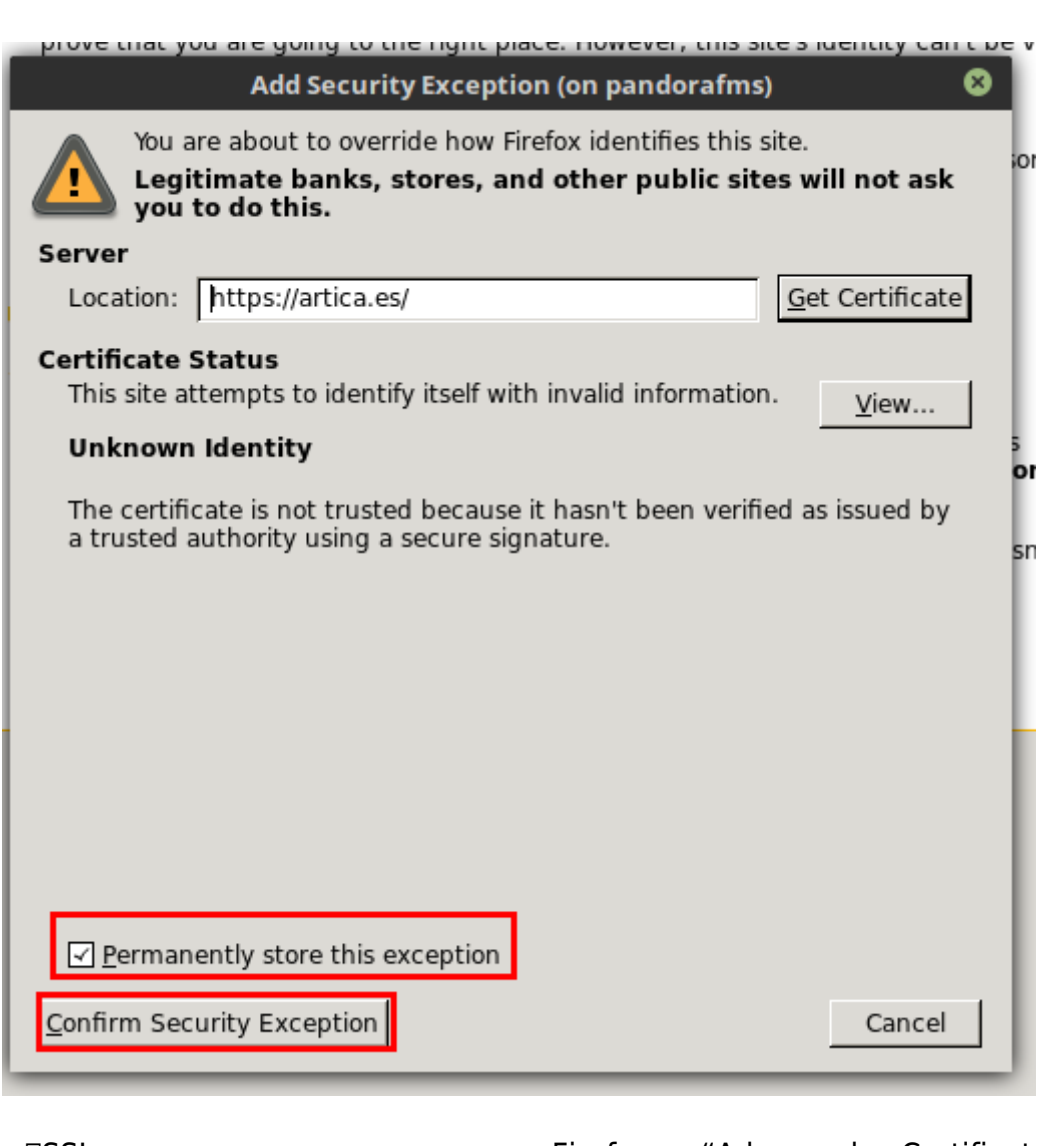

方法として、SSL 証明書 れたい場合は、Firefox の "Advanced > Certificates" タブ

"Query the OCSP respondent servers to confirm the current validity of the

certificates"

 $\bullet$ 

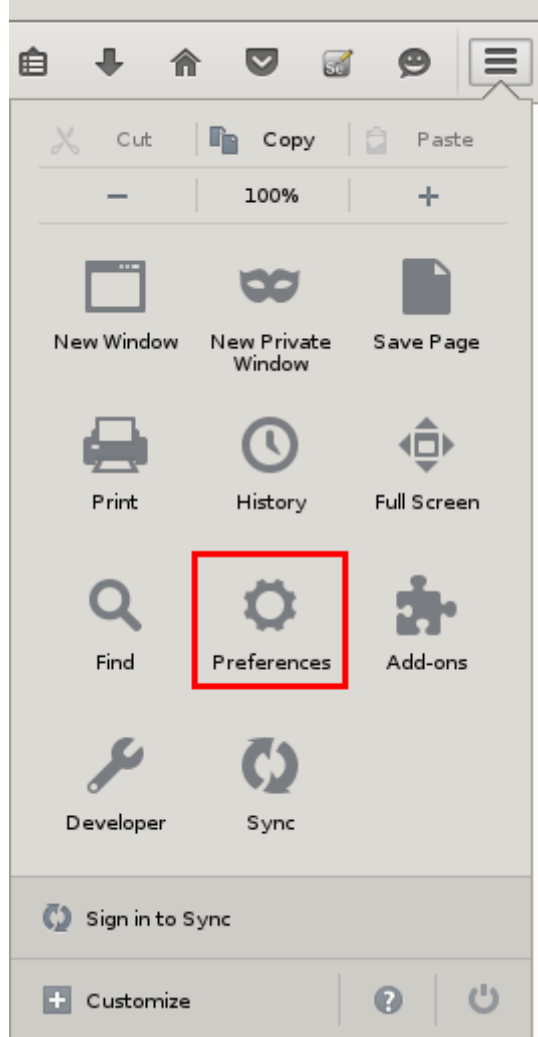

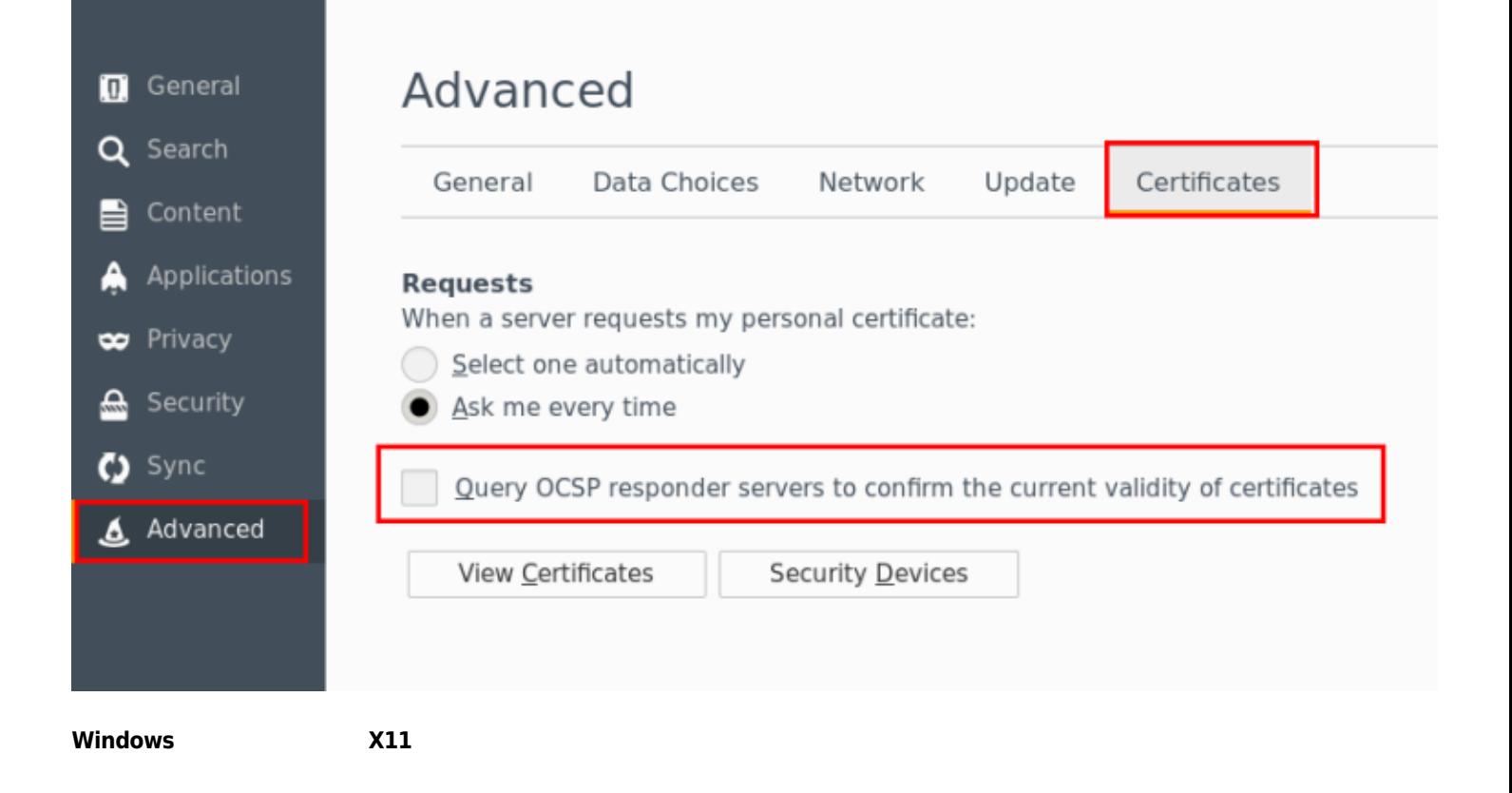

 $\odot$ 

# $\Box$ X  $\Box$

# SSH Putty<br>
"Connection > SSH > X11"<br>
"Enable X11 forwarding"  $\Box$  "X display location" "localh" ["X display location" "localhost:0"

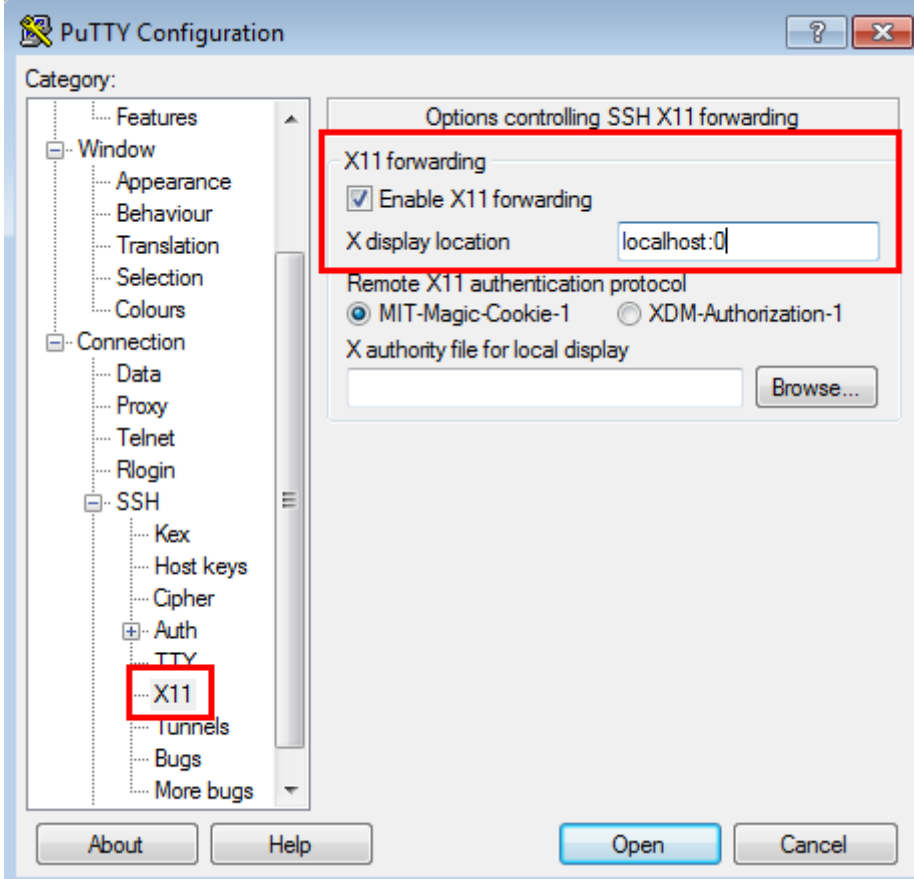

 $\square$ "Session"

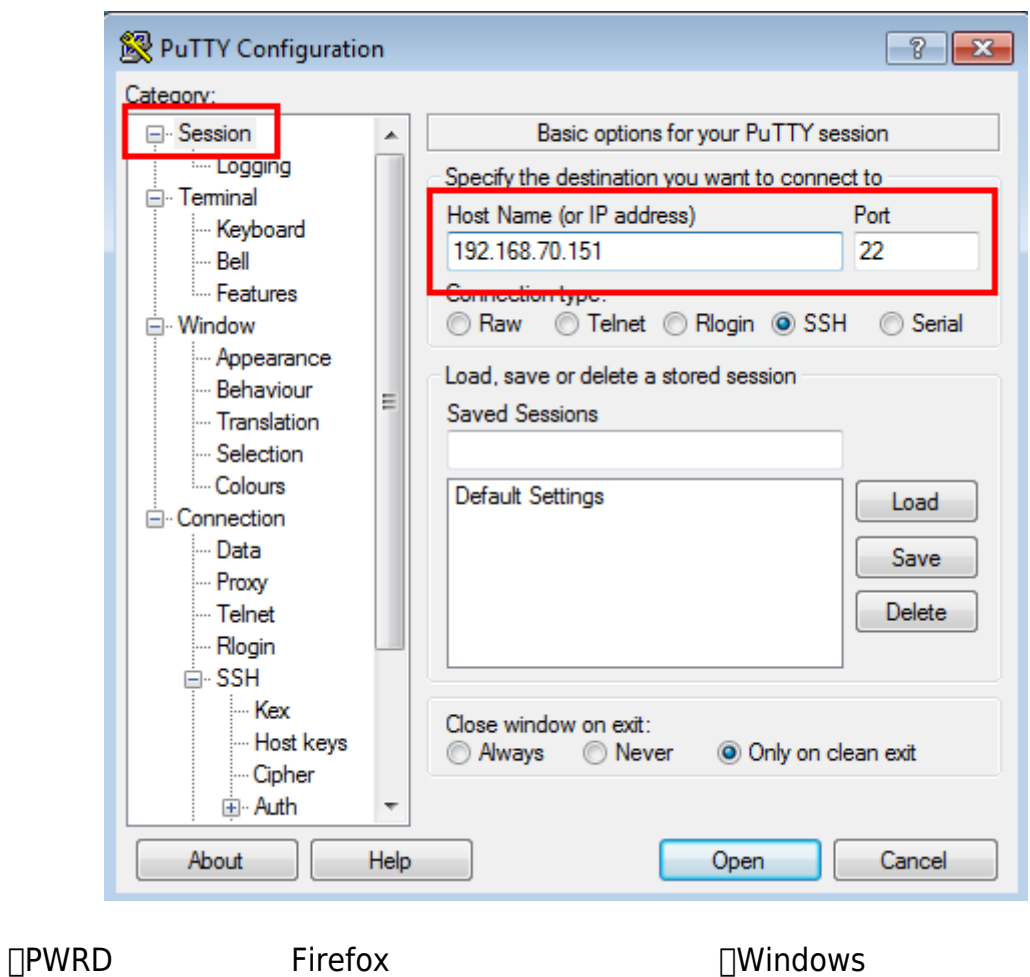

firefox -p

□ Windows

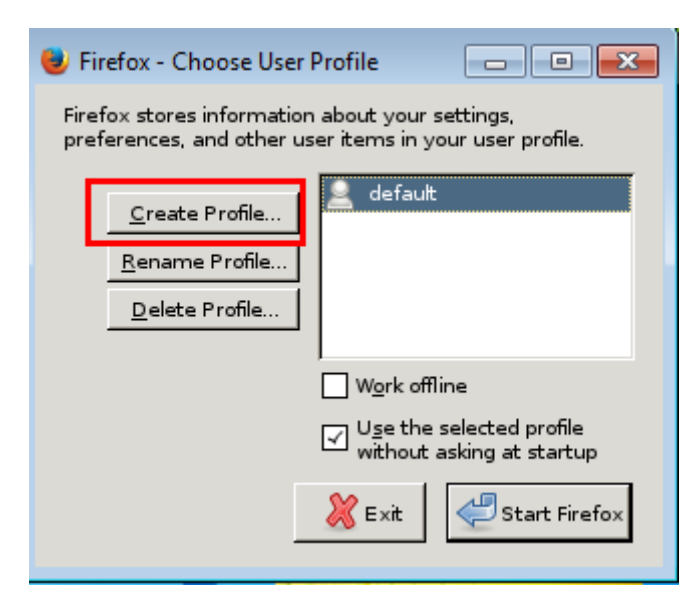
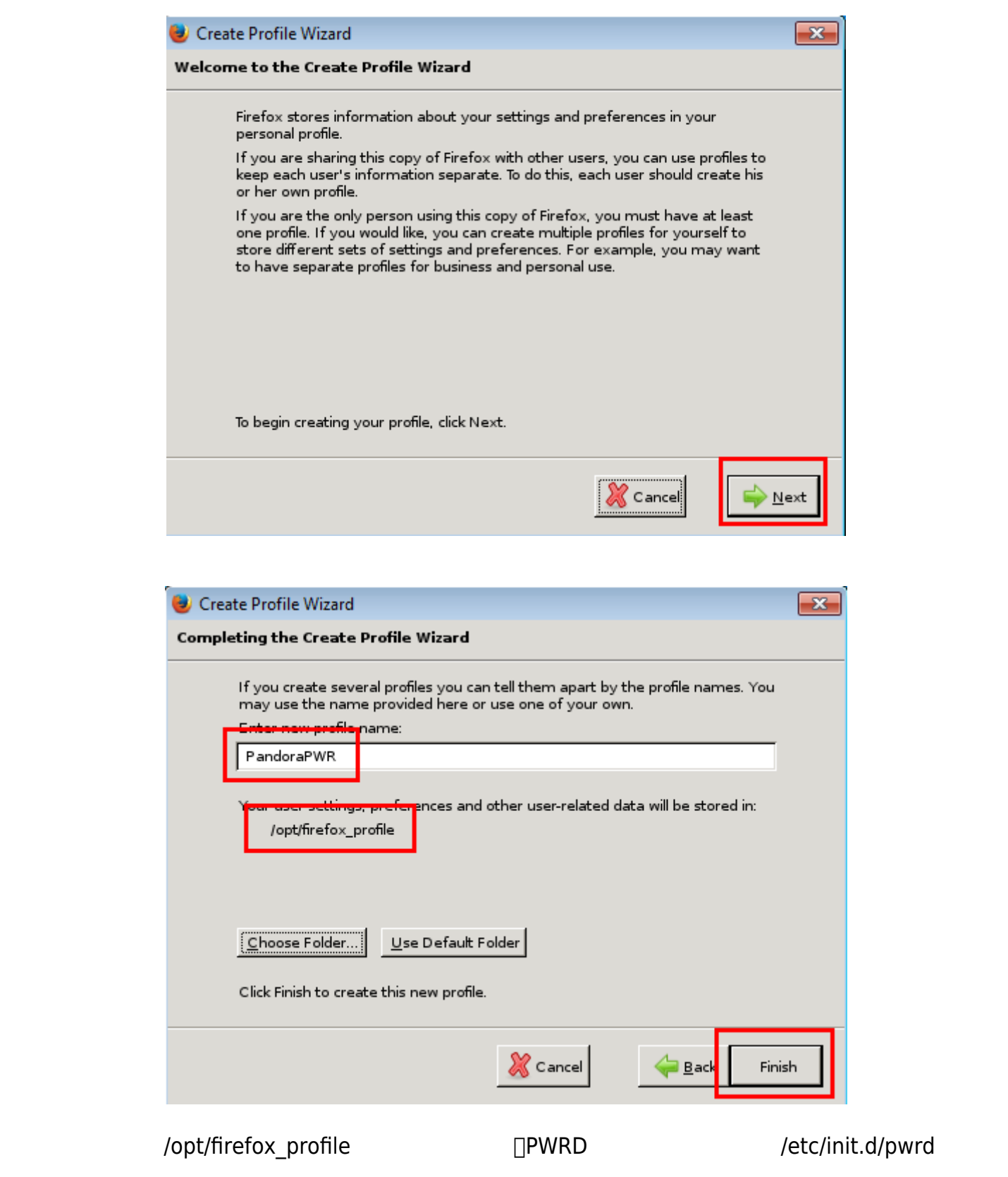

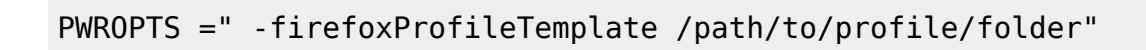

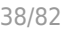

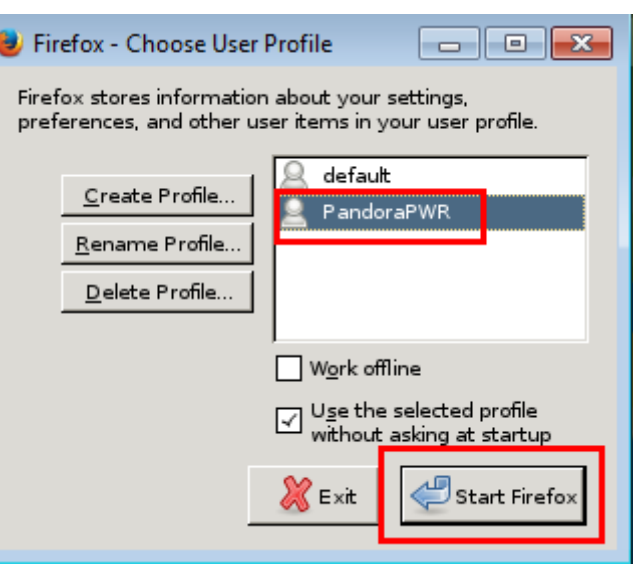

 $\mathsf{URL}$ 

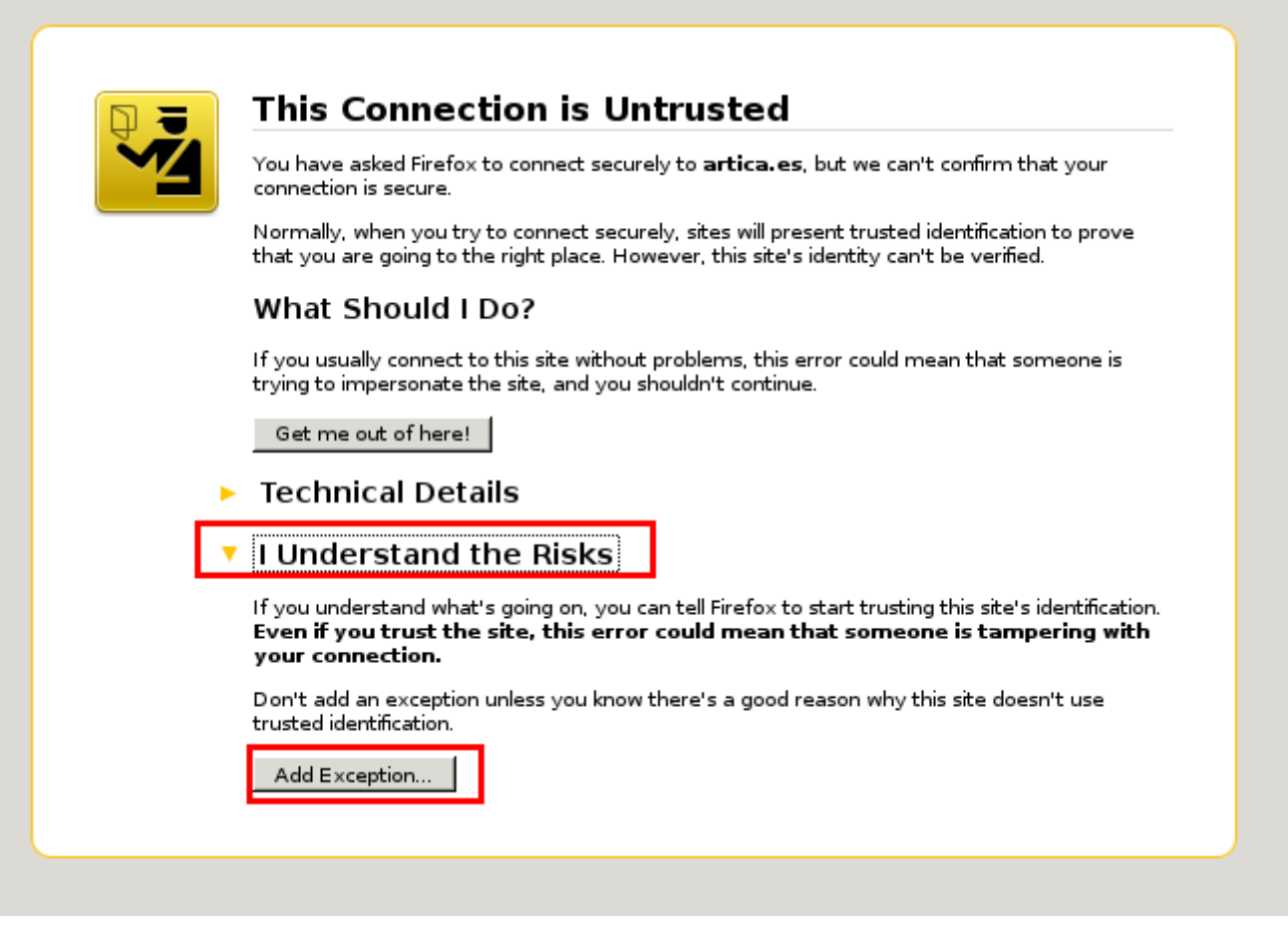

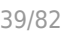

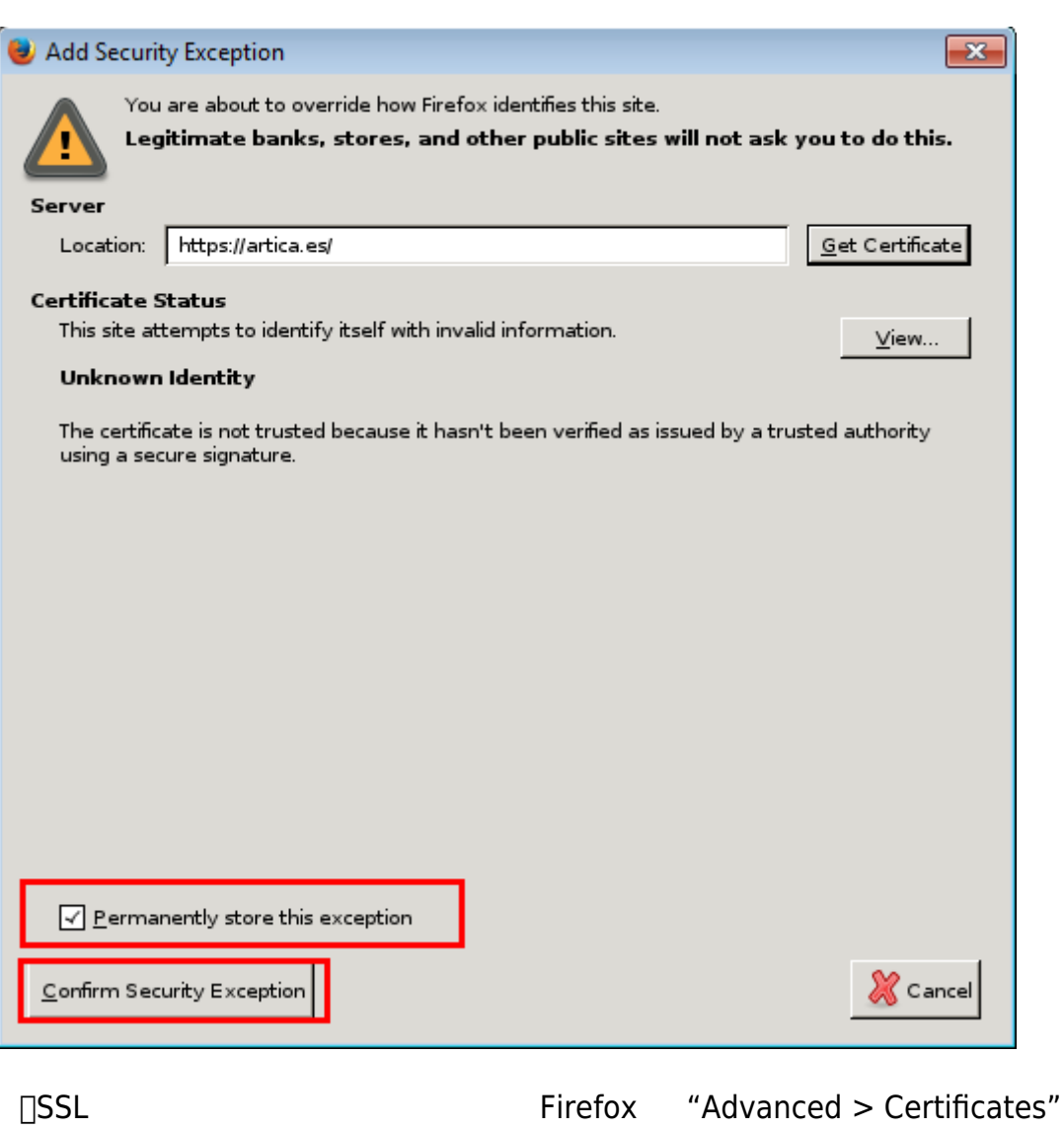

"Query the OCSP respondent servers to confirm the current validity of the

certificates"

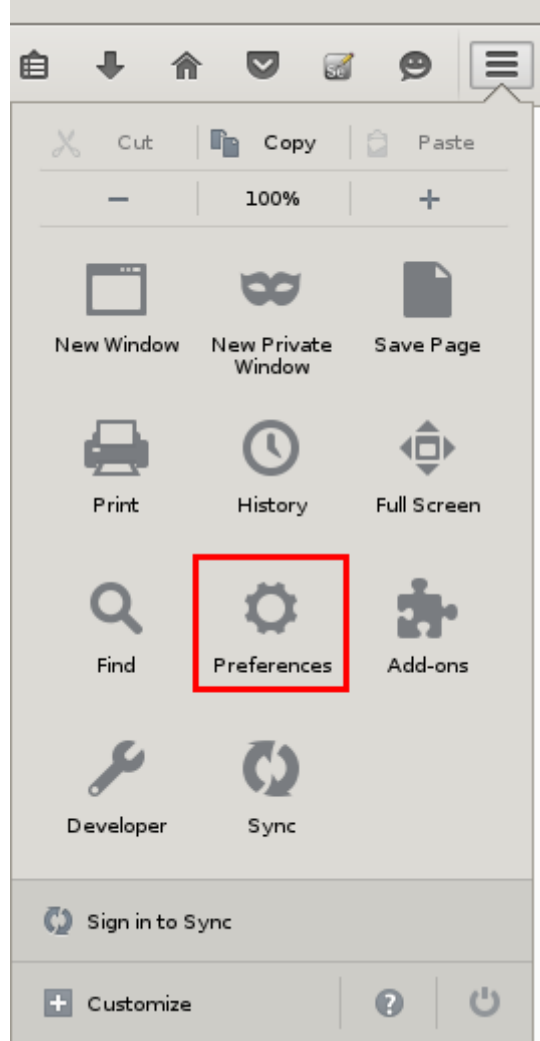

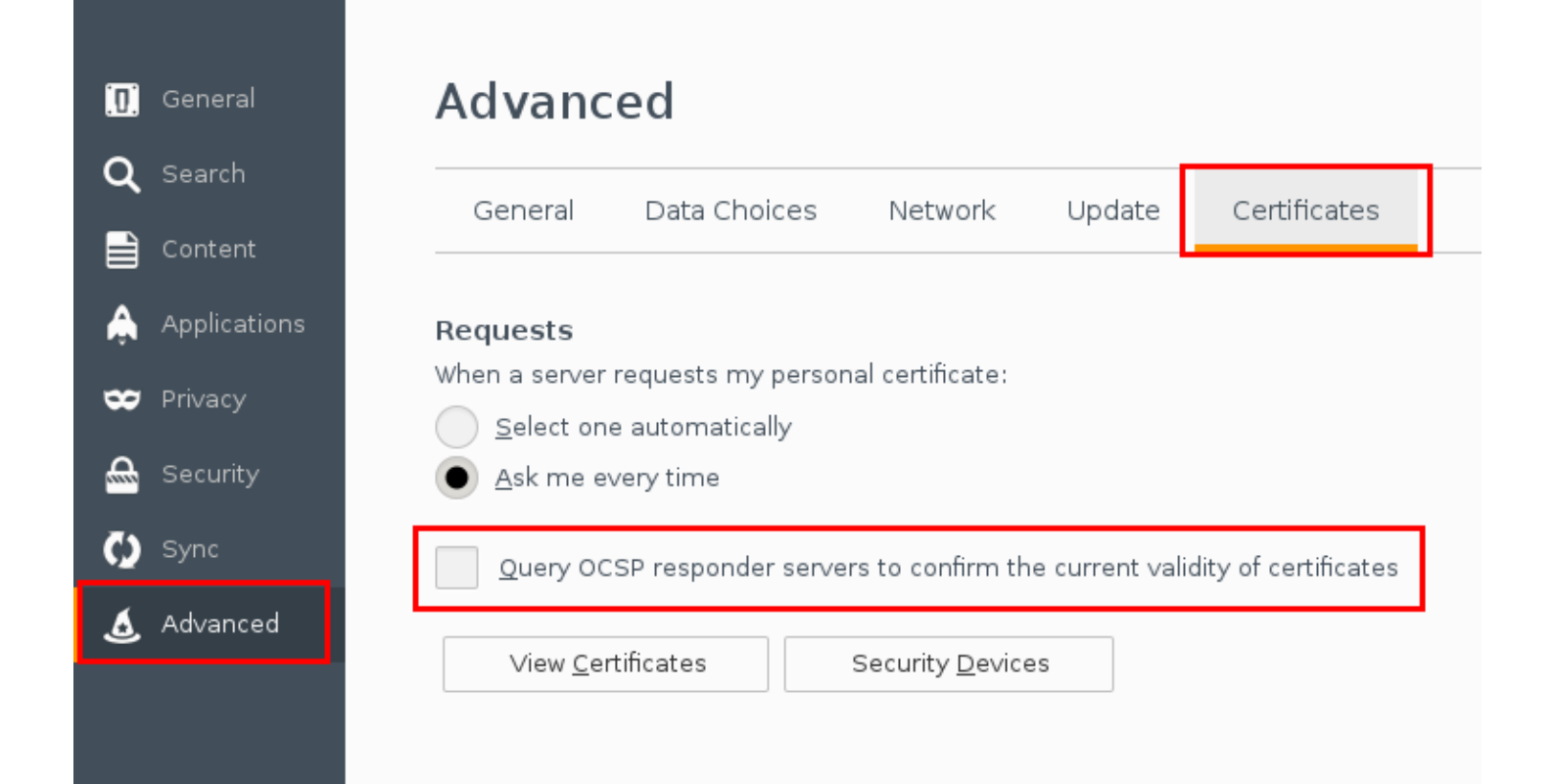

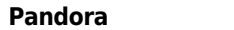

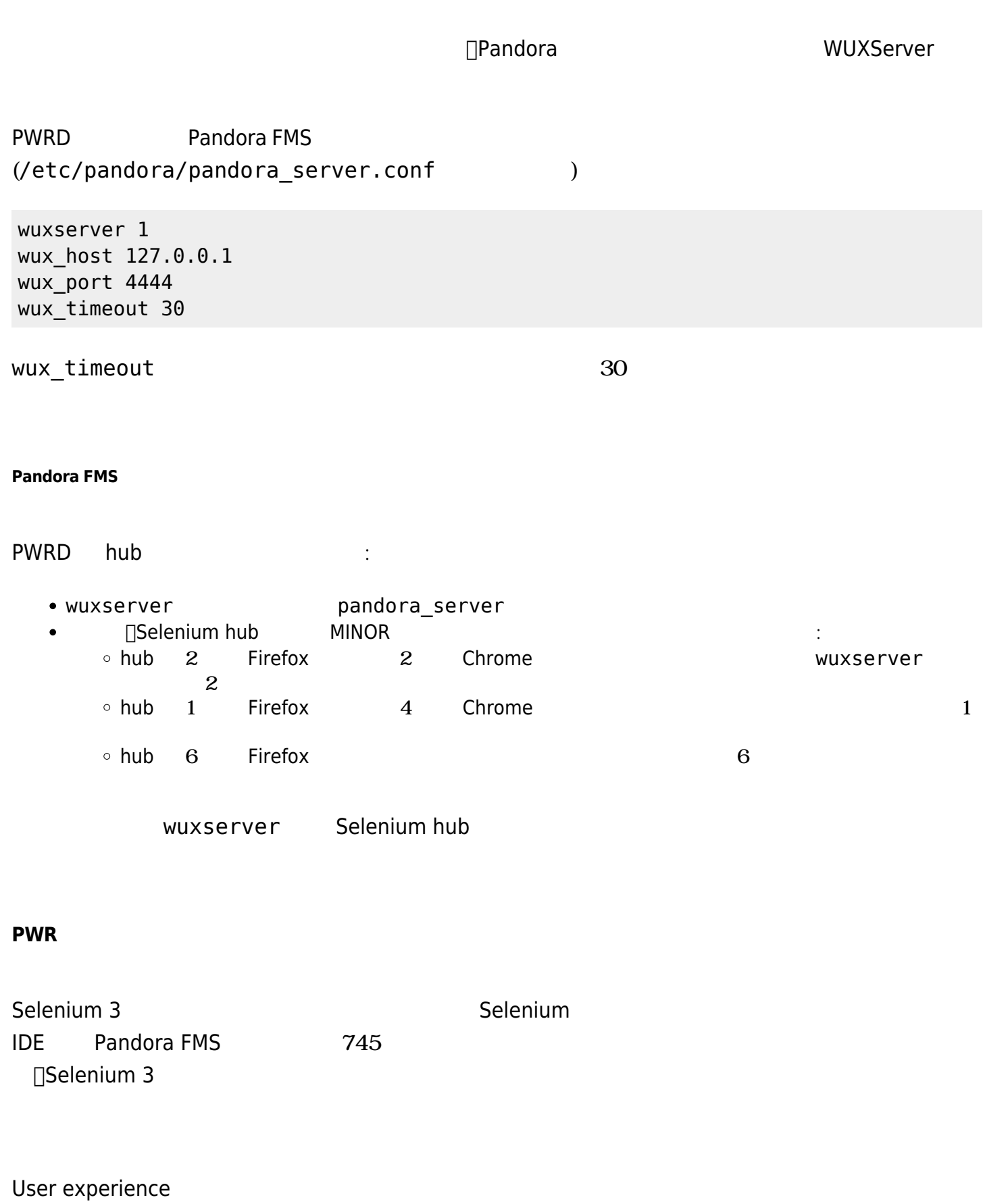

# PWR レコーダー こくしゅうしょく PWRD レコーダー せいしゅうしゅん アルマン アルマン アルマン アルマン アルマン アルマン アルマン しゅうしょく しょうしゅうしょく しょうしゅうしょく しょうしゅうしょく <https://pandorafms.com/library/pandora-ux-and-wux-pwr-recorder/> 以下 まれています:  $Firefox$  47.0.1. [Selenium IDE](https://addons.mozilla.org/es/firefox/addon/selenium-ide/). PWR\_recorder.exe PWR\_recorder.exe PWR PWR **Example 2018 Transformation**

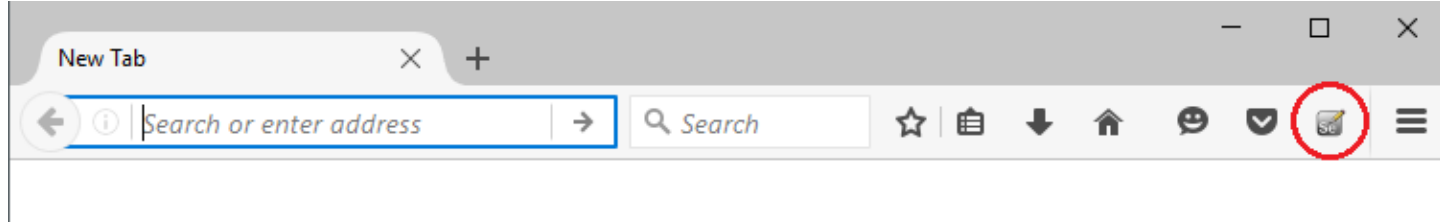

Selenium IDE

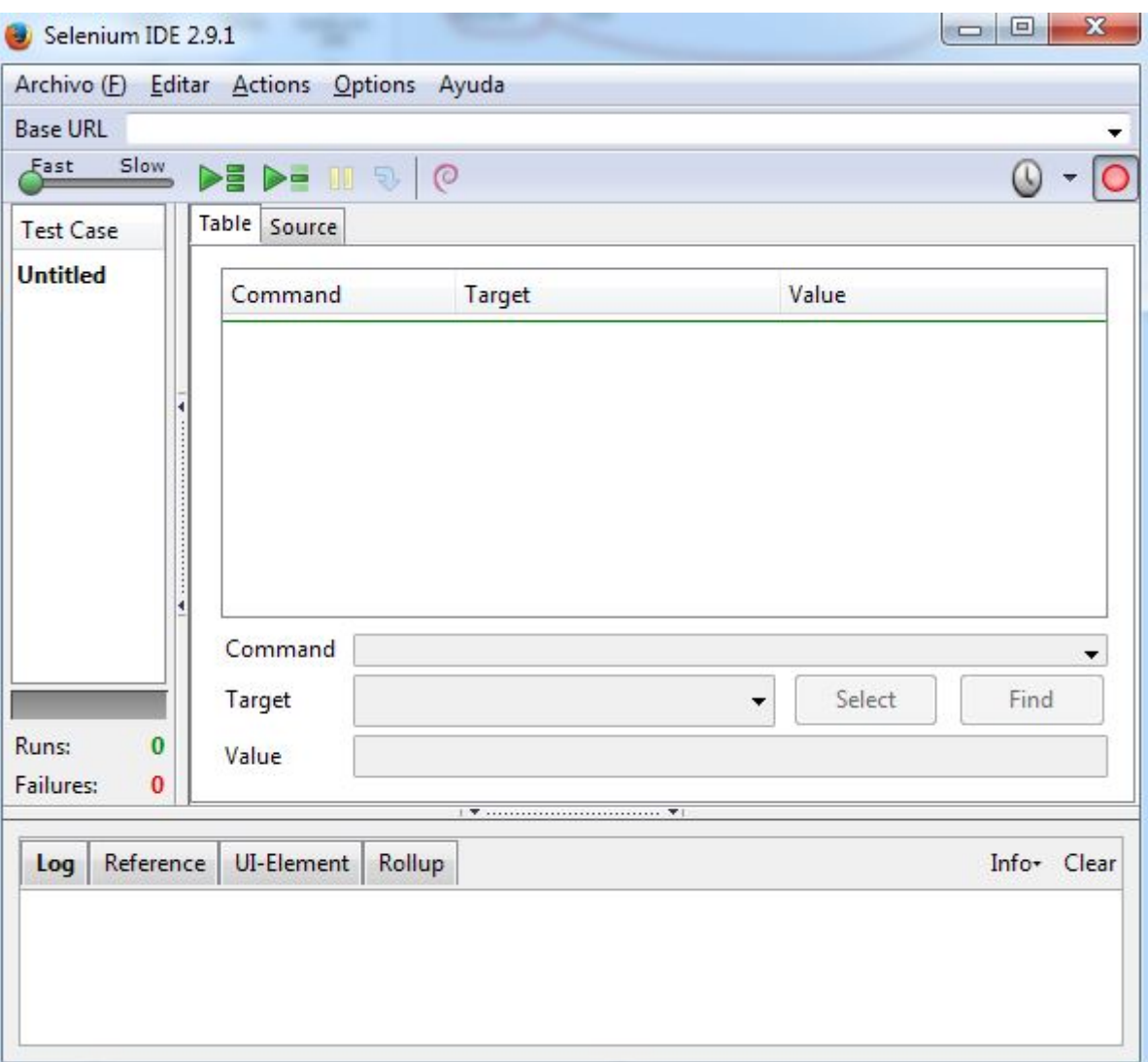

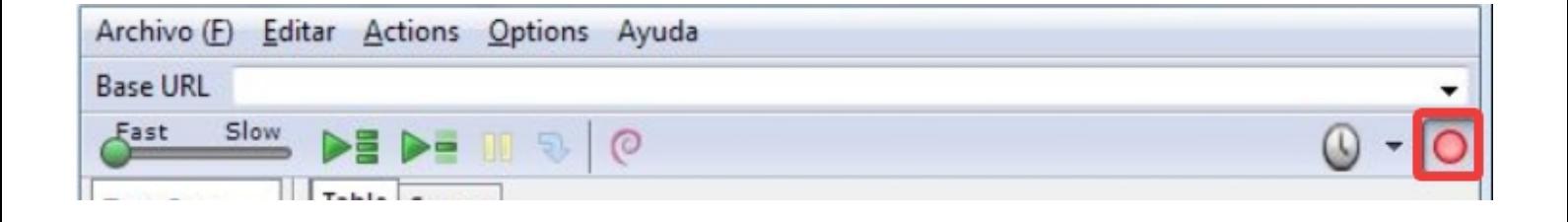

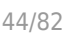

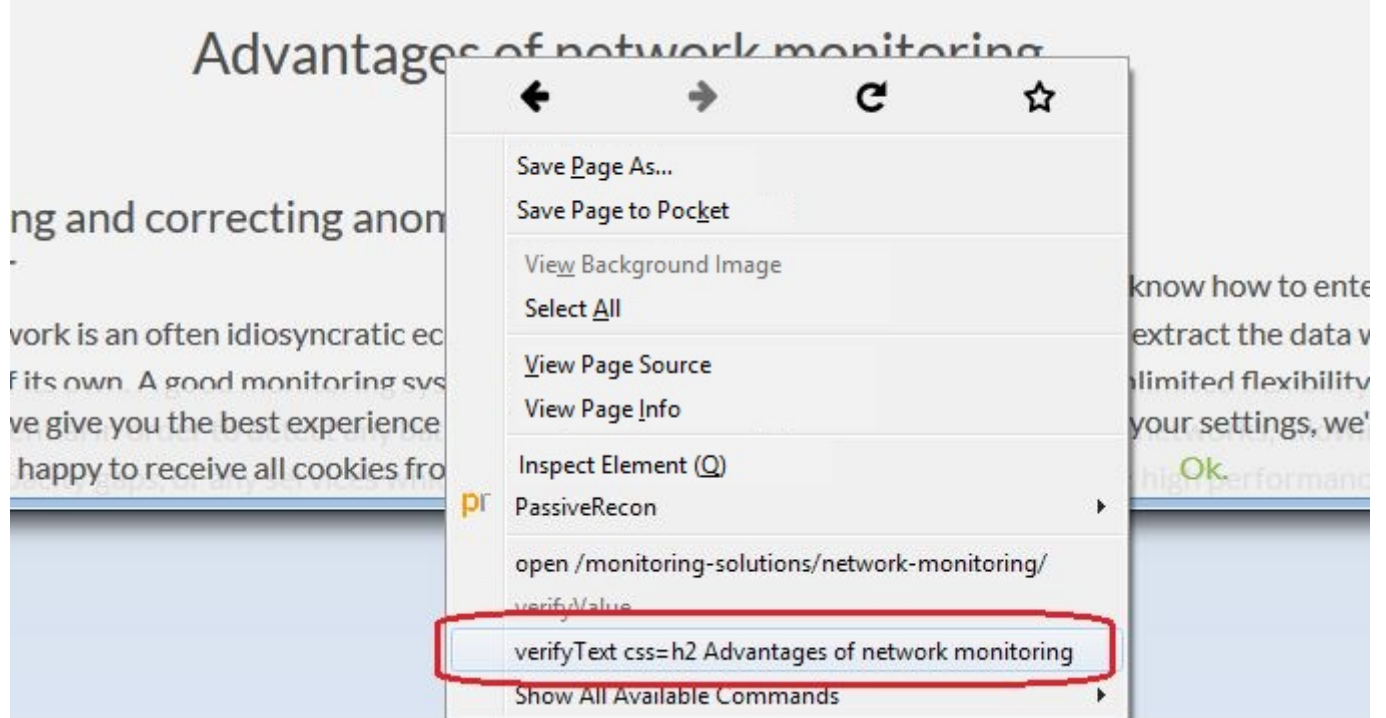

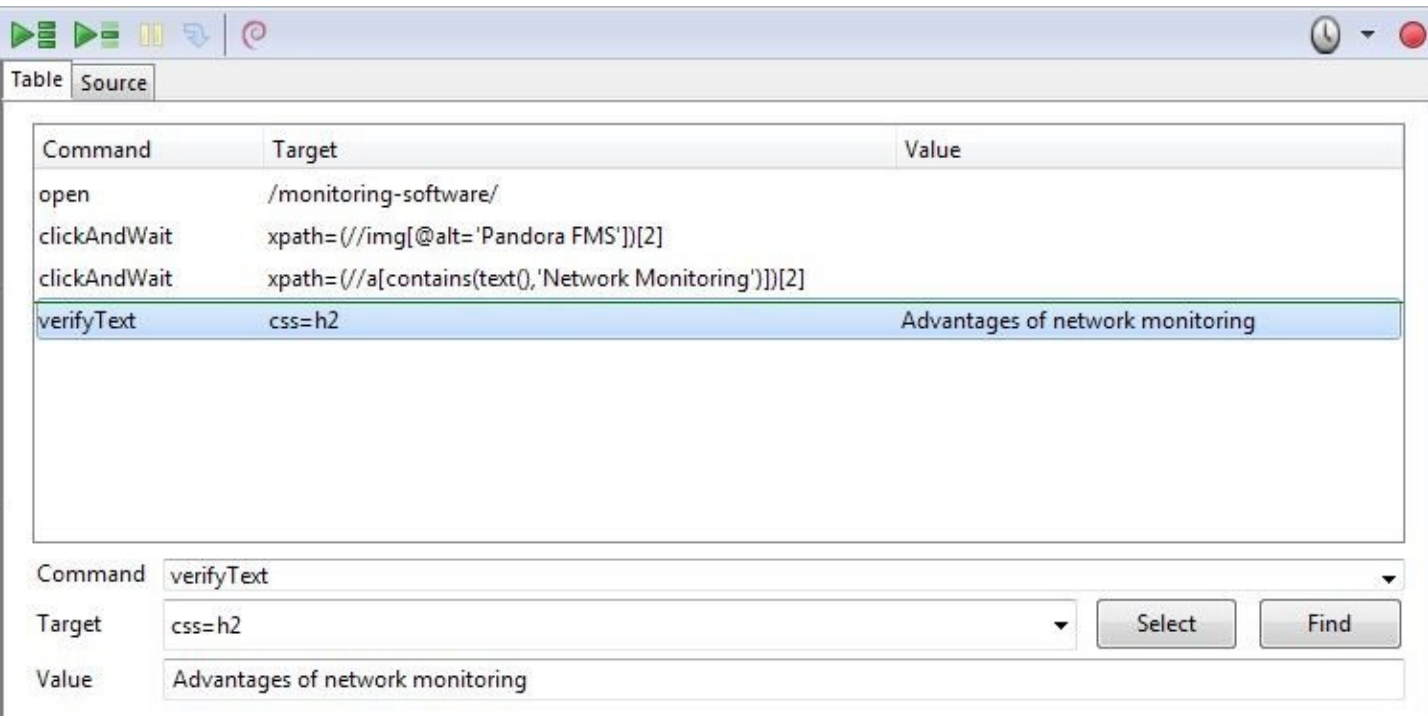

Play Entire test suite

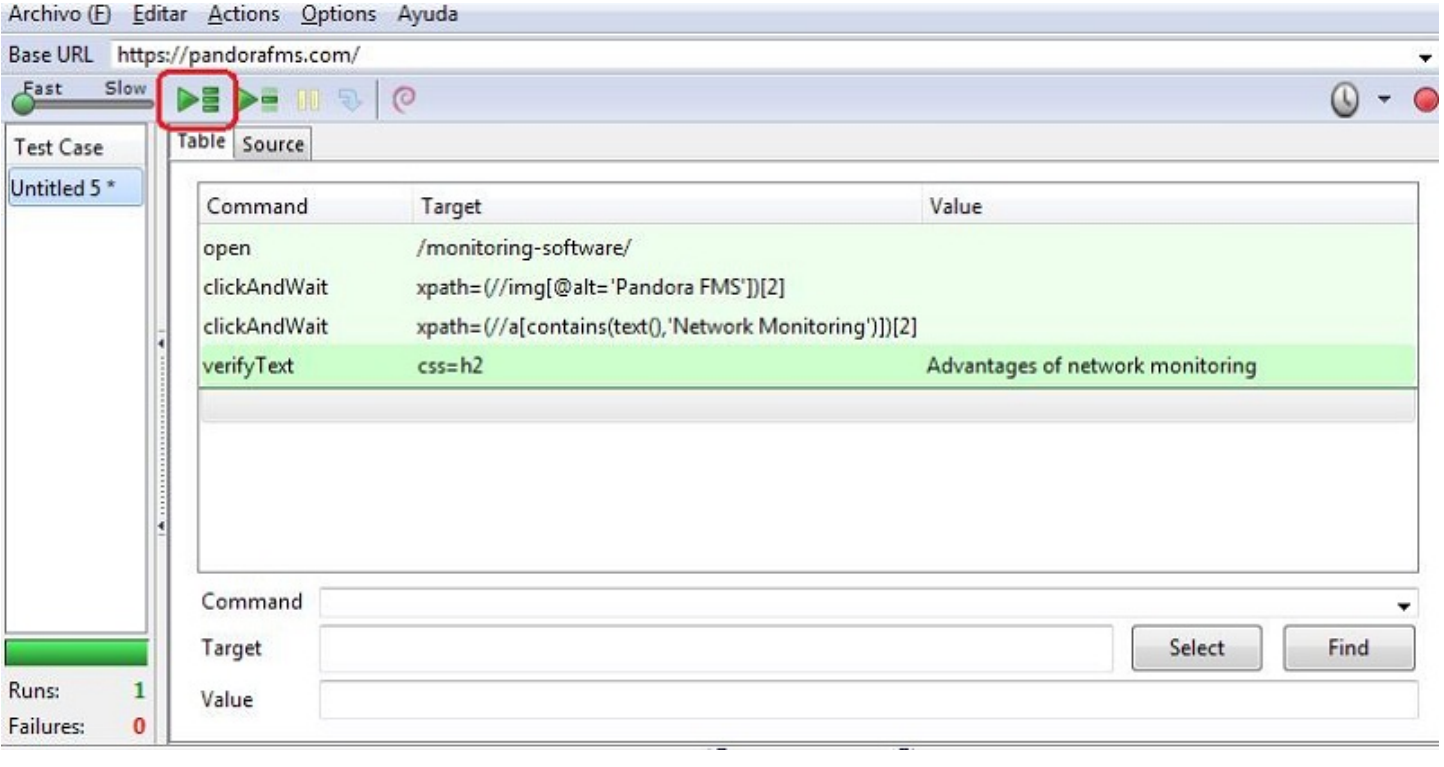

 $(File \rightarrow Save Test Case)$  [Pandora

たな Web 分析モジュール 作成するときにロードするファイルになります。

**Pandora FMS WUX トランザクションセッション 記録する**

Pandora WUX

 $\bigcirc$ 

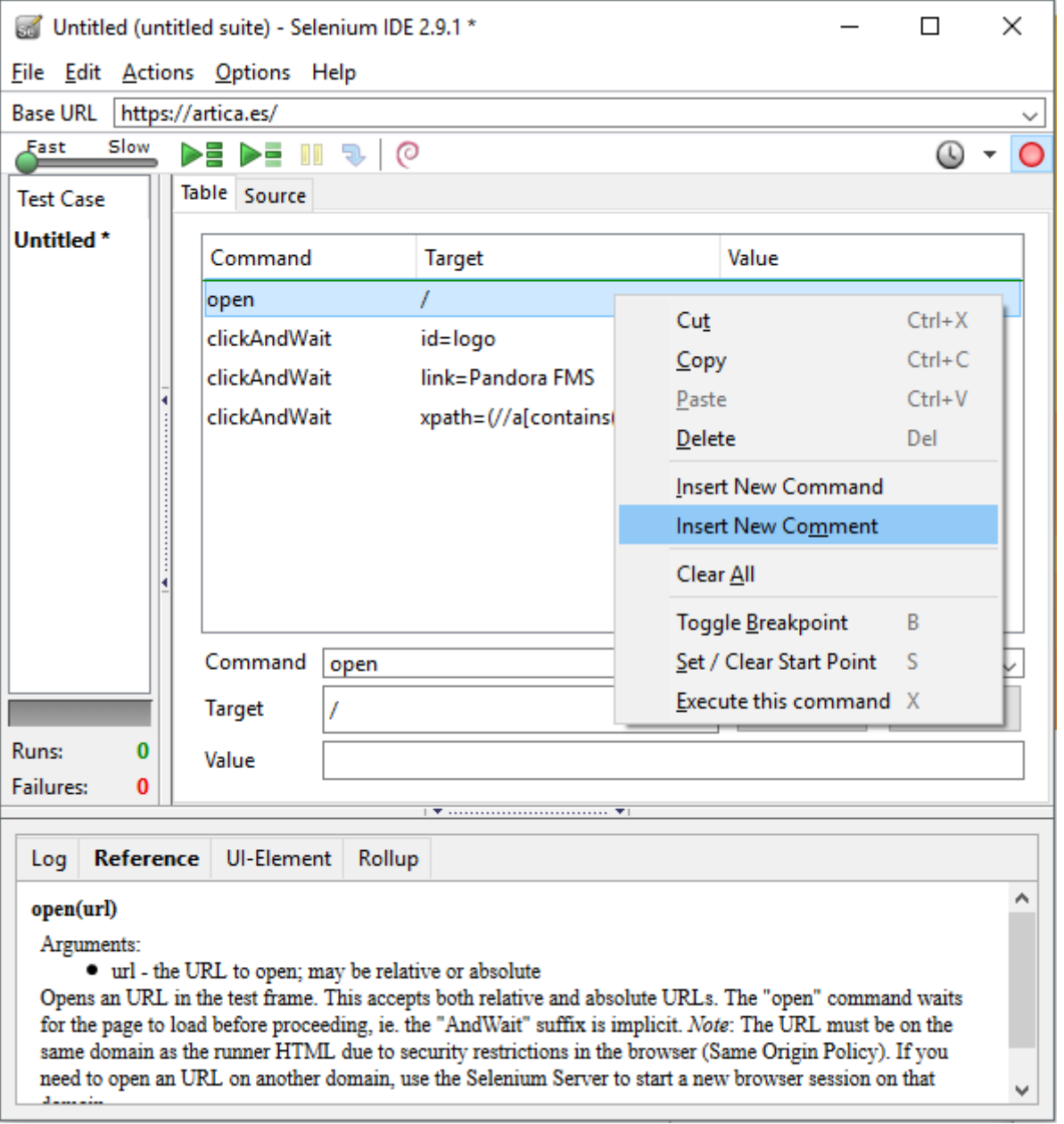

# phase\_start:<phase\_name>

phase\_end:<phase\_name>

phase\_start phase\_end

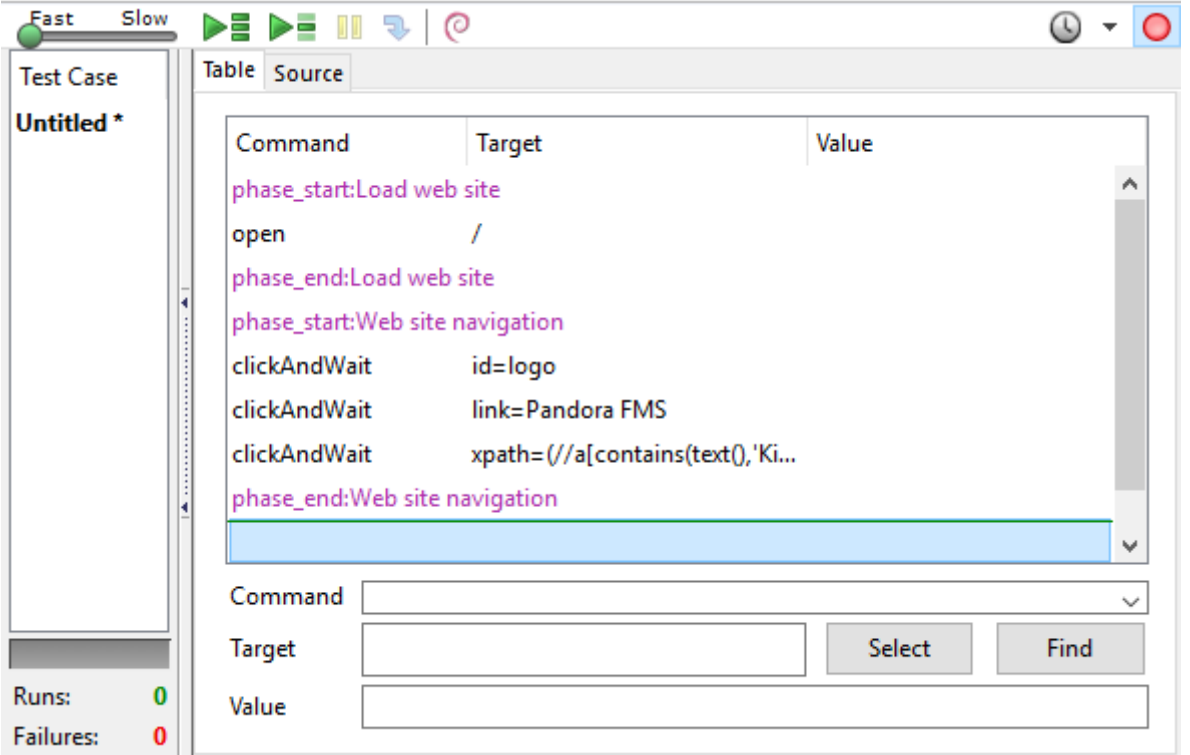

#### Selenium 2

#### **Web トランザクション 実行**

 $\odot$ 

PWR PWR **PWR EXECUTE:** <https://pandorafms.com/library/user-experience-pandora-ux>

PWR きょうかい しゅうしょく しゅうしゅう しゅうしゅう しゅうしゅう しゅうしゅうしゅう しゅうしゅうしゅうしょく

-folder  $-$ 

るための -retries パラメータ 利用することもできます。Windows での実行 のようにします。

pandora\_ux\_x64.exe -exe PWR -script C:\tests\std.html -retries 3

• UX\_Status\_project\_name:

• UX Time project name:

正常実行結果例:

• UX\_Snapshot\_project\_name:

<module> <name><![CDATA[UX\_Status\_std.html]]></name> <type>generic\_proc</type>

```
 <data><![CDATA[1]]></data>
    <description><![CDATA[Test OK]]></description>
   <tags>UX</tags>
    <module_group>UX</module_group>
</module>
<module>
   <name><! [CDATA[UX Time std.html]]></name>
    <type>generic_data</type>
    <data><![CDATA[16.317]]></data>
    <description><![CDATA[Test OK]]></description>
    <tags>UX</tags>
    <module_group>UX</module_group>
   <module parent>UX Status std.html</module parent>
</module>
```
## エラー実行結果例:

 $\odot$ 

```
<module>
   <name><! [CDATA[UX Status std.html]]></name>
    <type>generic_proc</type>
    <data><![CDATA[0]]></data>
    <description><![CDATA[Failed to execute verifyText]]></description>
    <tags>UX</tags>
    <module_group>UX</module_group>
</module>
<module>
    <name><![CDATA[UX_Time_std.html]]></name>
    <type>generic_data</type>
    <data><![CDATA[15.463]]></data>
    <description><![CDATA[Failed to execute verifyText]]></description>
    <tags>UX</tags>
    <module_group>UX</module_group>
    <module_parent>UX_Status_std.html</module_parent>
</module>
<module>
   <name><! [CDATA[UX_Snapshot_std.html]]></name>
    <type>async_string</type>
    <data><![CDATA[data:image/png;base64,
iVBORw0KGgoAAAANSUhEUgAA…JRU5ErkJggg==]]></data>
    <description><![CDATA[Image (last error)]]></description>
   <tags>UX</tags>
    <module_group>UX</module_group>
   <module parent>UX Status std.html</module parent>
```
 $($ 

</module>

Pandora エージェント こうしょうかい しゅうしょく しゅうしょく

Windows:

module\_plugin C:\Users\artica\Documents\Product\UX-Trans\UX\pandora\_ux\_x64.exe exe PWR -script C:\Users\artica\Documents\Product\UX-Trans\PWR\sesion.html folder <screenshots path>

Linux:

module\_plugin /usr/share/pandora\_server/tool/pwrd/firefox/pandora\_ux.64 -exe PWR -script /usr/share/pandora server/tool/pwrd/firefox/TestUX.html -pwr port 4444

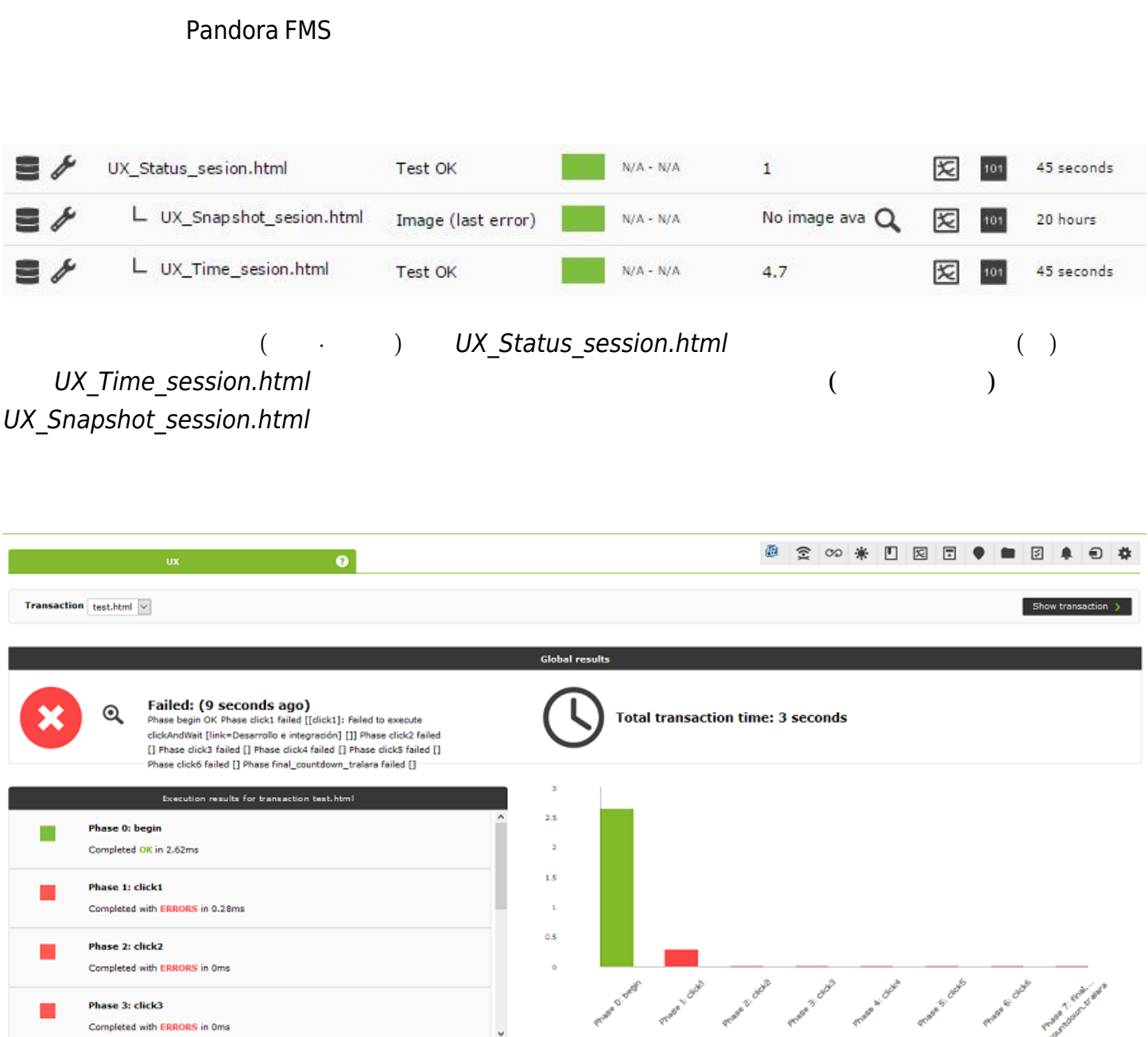

#### Pandora UX PWR

 $\frac{1}{\pi}$  html

 $\odot$ 

pandora\_ux\_x64 -exe PWR -script C:\tests\std.html --folder <screenshots path>

- UX Time project name.phase order
- UX\_Status\_project\_name.phase\_order
- UX\_Snapshot\_project\_name.phase\_order
- UX\_Global\_Time\_project\_name
- UX\_Global\_Status\_project\_name
- UX\_Global\_Snapshot\_project\_name

 $\mathsf{html}$ 

#### Pandora FMS

 $\odot$ 

![](_page_49_Picture_113.jpeg)

 $WUX$ 

 $5$ 

![](_page_50_Picture_41.jpeg)

# Pandora FMS UX

□Selenium IDE

![](_page_51_Picture_108.jpeg)

- : Pandora  $\bullet$
- : Pandora
- Perl : perl

 $\bullet$ 

 <p>The temperature of the solar plate is: <span class="temperatura">54º C</span></p>

```
<span class="temperatura">(\d+\.*\,*\d*).*</span>
```
 $\widetilde{\mathcal{A}}$ "

getValue;solar panel temperature;generic\_data;<span class="temperature">(\d+\.\*\,\*\d\*).\*</span>

• getValue:

getValue;モジュール名;モジュールタイプ;文字列マッチ正規表現

• getVariable: (The State Tags (The State Tags )

getVariable;
=
;
=
;
=
;
=
;
=
;
=
;
=
;
;
=
;
;
;
;
;
;
;
;
;
;
;
;
;
;
;
;
;
;

• getScreenshot:

getScreenshot;

getValue

<span id="page-52-0"></span>**Pandora FMS コンソールでの Web 分析モジュール 作成**

□Pandora FMS

 $WUX$   $\square$ 

(Create a new web analysis module)

![](_page_53_Figure_2.jpeg)

(Create)

![](_page_54_Picture_64.jpeg)

# (Module name)

 $WUX(+)$ 

(Run performance tests)

(Execute test from)

WUX

(Browser)

![](_page_55_Picture_120.jpeg)

(Text area section)

 $($ 

![](_page_56_Picture_36.jpeg)

![](_page_56_Picture_37.jpeg)

![](_page_56_Figure_3.jpeg)

 $\bullet$ 

![](_page_56_Picture_38.jpeg)

 $WUX$ 

例:

@DATE\_%Y-%m-%d %H:%M:%S @DATE\_%H:%M:%S\_300s @DATE\_%H:%M:%S\_-1h

[perl](http://search.cpan.org/~dexter/POSIX-strftime-GNU-0.02/lib/POSIX/strftime/GNU.pm) [strftime](http://search.cpan.org/~dexter/POSIX-strftime-GNU-0.02/lib/POSIX/strftime/GNU.pm)

"n"  $($ 

- 
- @DATE\_FORMAT\_nY
- @DATE\_FORMAT\_nM
- $\bullet$  @DATE\_FORMAT\_ns
- @DATE\_FORMAT\_nd
- @DATE\_FORMAT\_nm
- $\bullet$  @DATE\_FORMAT\_nh
- @DATE\_FORMAT  $\overline{a}$

Total de elementos 18

![](_page_58_Picture_114.jpeg)

- module\_Global\_Status:
	- **WUX**  $\circ$  $\circ$
- module\_Global\_Time:  $\blacksquare$
- module\_Global\_Screenshot:  $\blacksquare$

例: エラー画面スクリーンショット

![](_page_58_Picture_115.jpeg)

![](_page_59_Picture_1.jpeg)

: Pandora FMS 7.0NG 712

WUXServer

 $\odot$ 

 alter table tagente\_estado modify column datos mediumtext; alter table tagente\_datos\_string modify column datos mediumtext;

 $WUX$ 

![](_page_60_Picture_2.jpeg)

• Stats\_TT:

 $\odot$ 

- Stats\_TDNS: IP
- Stats\_TTCP: TCP
- Stats\_TSSL: SSL
- Stats TST :
- Stats TTC :
- Stats TTR :
- Stats\_TTR\_main: HTML
- Stats TTR\_image: (png|jpg|jpeg|bmp|tiff|gif|webp|svg)
- Stats\_TTR\_css:
- Stats\_TTR\_js: JavaScript

Pandora FMS

 $\frac{1}{2}$   $\frac{1}{2}$   $\frac{1}{2}$ 

![](_page_61_Figure_2.jpeg)

![](_page_61_Figure_3.jpeg)

# **デスクトップ UX (PDR)**

![](_page_62_Figure_3.jpeg)

![](_page_62_Picture_100.jpeg)

"このコンピュータ うにはユーザ パスワード 必要(Users must enter a user name and

# password to use this computer)"

![](_page_62_Picture_101.jpeg)

MS Windows® バージョン 10 自動起動 有効にする 1つの方法としては、Microsoft® ドキュメン [https://docs.microsoft.com/en-us/sysinternals/downloads/autologon](https://docs.microsoft.com/en-us/sysinternals/downloads/autologon　ダウンロードセクション) [] Sysinternals Powertoys

![](_page_63_Picture_81.jpeg)

#### C:\PDR

<https://pandorafms.com/library/pdr-cmd-for-ux-monitoring/> PDR.rar  $C:\$ PDR

# **PDR セッション 記録**

C:\PDR\pdr

![](_page_64_Picture_73.jpeg)

SikulixIDE 1.1.0 - C:/Users/Jimmy/AppData/Local/Temp/Sikulix\_1276979303/tmp-1971092170.sikuli

![](_page_64_Figure_3.jpeg)

 $\odot$ 

一般的 アクション:

 $\Box$ 

×

![](_page_65_Picture_1.jpeg)

![](_page_65_Picture_2.jpeg)

<http://sikulix-2014.readthedocs.io/en/latest/index.html>

![](_page_65_Figure_4.jpeg)

 $\Box$  Windows  $1$ 

1. "click" The contract of the contract of the contract of the contract of the contract of the contract of the contract of the contract of the contract of the contract of the contract of the contract of the contract of the

フロー制御アクション:

 $\odot$ 

![](_page_66_Picture_2.jpeg)

![](_page_66_Picture_3.jpeg)

2. type The Process Figure 2. type  $\sim$  "calc"  $\sim$ 

![](_page_67_Figure_3.jpeg)

![](_page_67_Figure_5.jpeg)

4. Run Run extensive Run extensive Run extensive Run extensive Run extensive Run extensive Run extensive Run e

重要 注意点:

- 
- $\blacksquare$

 $\overline{\phantom{a}}$ python

![](_page_68_Figure_2.jpeg)

```
import shutil
```

```
file = "C:\probes\screenshot_prueba.sikuli.png"
focusWindow = App.focusedWindow()
regionImage = capture(focusWindow)
```
shutil.move(regionImage, file)

capture(x, y, w, h)

![](_page_68_Figure_7.jpeg)

 $\odot$ 

Y: キャプチャしたい はんしゃ しゅうしょく

 $W:$ 

H: キャプチャンキャプチャ

**Pandora UX PDR** 

 $\odot$ 

**□Pandora UX** 

![](_page_69_Figure_4.jpeg)

![](_page_70_Figure_2.jpeg)

#### **PDR セッション 実行**

![](_page_70_Figure_4.jpeg)

pandora\_ux\_x64 -exe C:\PDR\pdr -args -r -script C:\pandora\_ux\calculadora.sikuli -folder C:\pandora\_ux\ -ss\_config active -retries 3

- UX\_Time\_project\_name
- UX Status project name
- UX Control Snapshot\_project\_name (2000)
- UX\_Snapshot\_project\_name

正常時 実行結果例:

(-ss\_config internal example)

<module> <name><![CDATA[UX\_Status\_calculadora.sikuli]]></name> <type>generic\_proc</type> <![CDATA[1]]>

```
 <description><![CDATA[C:\pandora_ux\calculadora.sikuli execution completed
Control snapshot rebuild ]]></description>
    <tags>UX</tags>
    <module_group>UX</module_group>
</module>
<module>
    <name><![CDATA[UX_Time_calculadora.sikuli]]></name>
    <type>generic_data</type>
    <![CDATA[20.204]]>
    <description><![CDATA[C:\pandora_ux\calculadora.sikuli execution completed
Control snapshot rebuilt ]]></description>
    <tags>UX</tags>
    <module_group>UX</module_group>
   <module parent>UX Status calculadora.sikuli</module parent>
</module>
<module>
    <name><![CDATA[UX_Control_Snapshot_calculadora.sikuli]]></name>
    <type>async_string</type>
    <![CDATA[data:image/png;base64,
IBCAIAAAAOCnfhAAAAAXNSR…/4x79e/7757f8H2C00s1C73yMAAAAASUVORK5CYII=]]>
    <description><![CDATA[Control image rebuilt]]></description>
    <tags>UX</tags>
    <module_group>UX</module_group>
   <module parent>UX Status calculadora.sikuli</module parent>
</module>
エラー 実行結果例:
<module>
   <name><! [CDATA[UX Status std.html]]></name>
    <type>generic_proc</type>
   \leq! [CDATA[0]] >
    <description><![CDATA[Failed to execute verifyText]]></description>
    <tags>UX</tags>
    <module_group>UX</module_group>
</module>
<module>
   <name><! [CDATA[UX Time std.html]]></name>
    <type>generic_data</type>
    <![CDATA[15.463]]>
    <description><![CDATA[Failed to execute verifyText]]></description>
    <tags>UX</tags>
    <module_group>UX</module_group>
   <module parent>UX Status std.html</module parent>
</module>
<module>
   <name><! [CDATA[UX_Snapshot_std.html]]></name>
    <type>async_string</type>
    <![CDATA[data:image/png;base64, iVBORw0KGgoAAAANSUhEUgAA…JRU5ErkJggg==]]>
    <description><![CDATA[Image (last error)]]></description>
    <tags>UX</tags>
```
<module\_group>UX</module\_group>
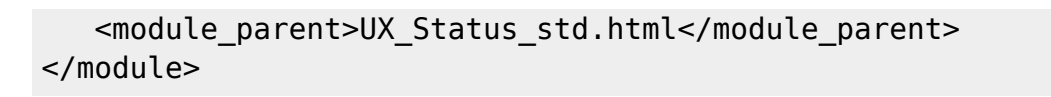

□Windows Pandora FMS

 $(1)$ 

module\_plugin C:\Users\artica\Documents\Product\UX-Trans\ux\pandora\_ux\_x64.exe exe C:\PDR\pdr.bat -args -r -script C:\PDR\calc.sikuli -folder C:\PDR\ ss config active -checkpoint -post "taskkill /F /IM calc.exe"

-checkpoint

 $-{\sf post}$ 

module\_plugin

"%ProgramFiles%\pandora\_agent\PandoraAgent.exe" --process

"PandoraAgent.exe"

 $\odot$ 

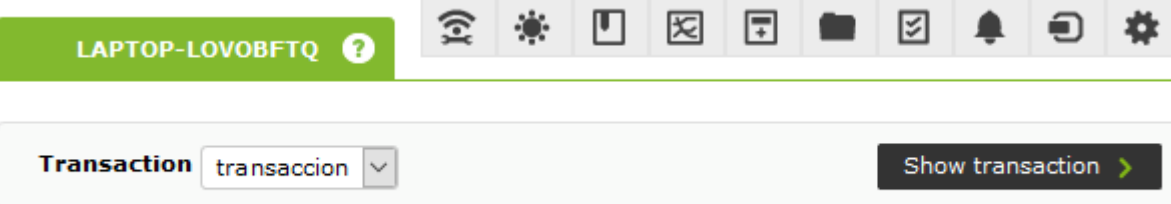

Pandora

FMS ひことができます。

pandora ux.64 -exe <exe of the automation system> -args <system arguments> script <test file path>

- <exe of the automation system>: exe (exe (exe )
- <system arguments>:
- <test file path>:

 $\Box$ PDR  $\Box$ 

```
C:\Users\artica\Documents\Product\UX-Trans\ux\pandora ux x64.exe -exe
C:\PDR\pdr.cmd -args -r -t calculadora_trans -script
C:\PDR\calc.sikuli,C:\PDR\savecalc.sikuli,C:\PDR\savefile.sikuli -folder C:\PDR\
-ss_config active
```
**-scrit** のパラメータ りんちょう しんちょう しんちょう しんちょう しんちょう しんちょう しんちょう しんちょう しんちょう しんちょう しんちょう しんちょう しんちょう しんちょう しんちょう しんちょう

クリプトとはカンマ 区切ります。また、-t パラメータですべての なるフェーズ カバーする

pandora ux x64.exe -exe C:\PDR\pdr.cmd -args -r -t proceso transaccional -script C:\PDR\script1,C:\PDR\script2,C:\PDR\script3,C:\PDR\script4 -folder C:\PDR\ ss config active

module plugin C:\Users\artica\Documents\Product\UX-Trans\ux\pandora ux x64.exe exe C:\PDR\pdr.cmd -args -r -t calculadora trans -script C:\PDR\calc.sikuli,C:\PDR\savecalc.sikuli,C:\PDR\savefile.sikuli -folder C:\PDR\ -ss config active -checkpoint -post "taskkill /F /IM calc.exe"

-checkpoint **National Account 2012** Account 2012 Account 2012 Account 2012 Account 2012 Account 2012 Account 20

 $\odot$ 

- UX Time project name.phase order
- UX Status project name.phase order
- UX Snapshot project name.phase order
- UX Global Time project name
- UX Global Status project name
- UX Global Snapshot project name

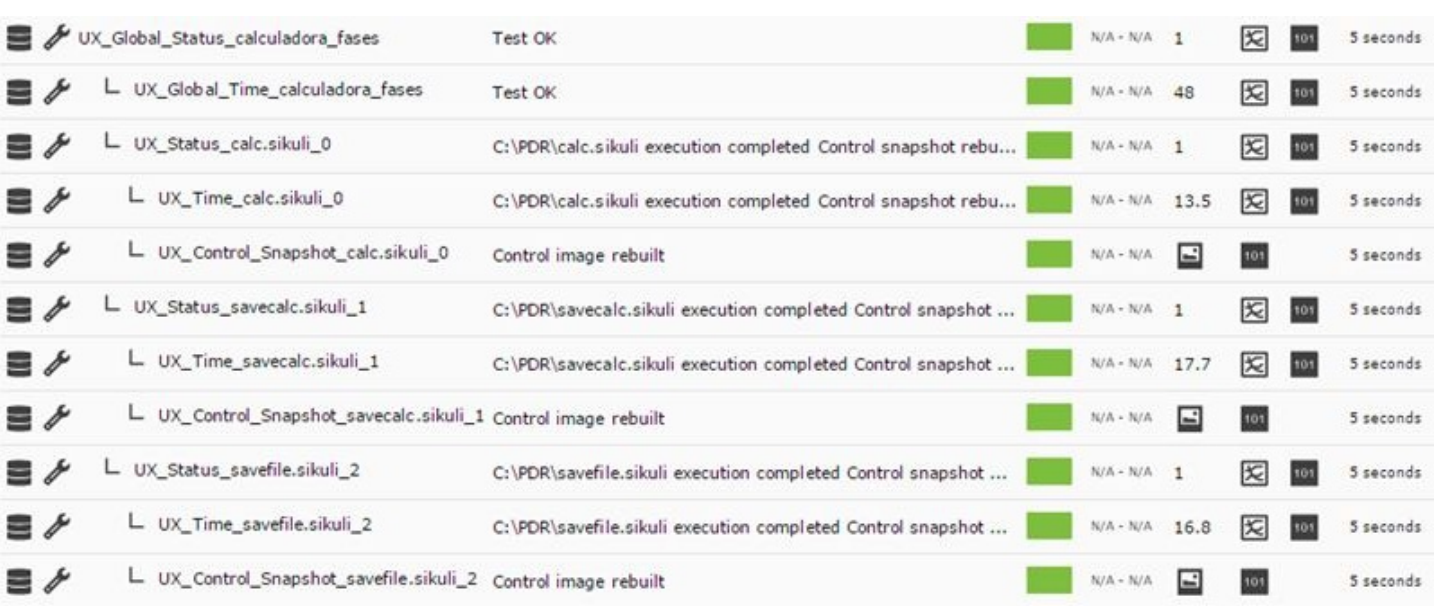

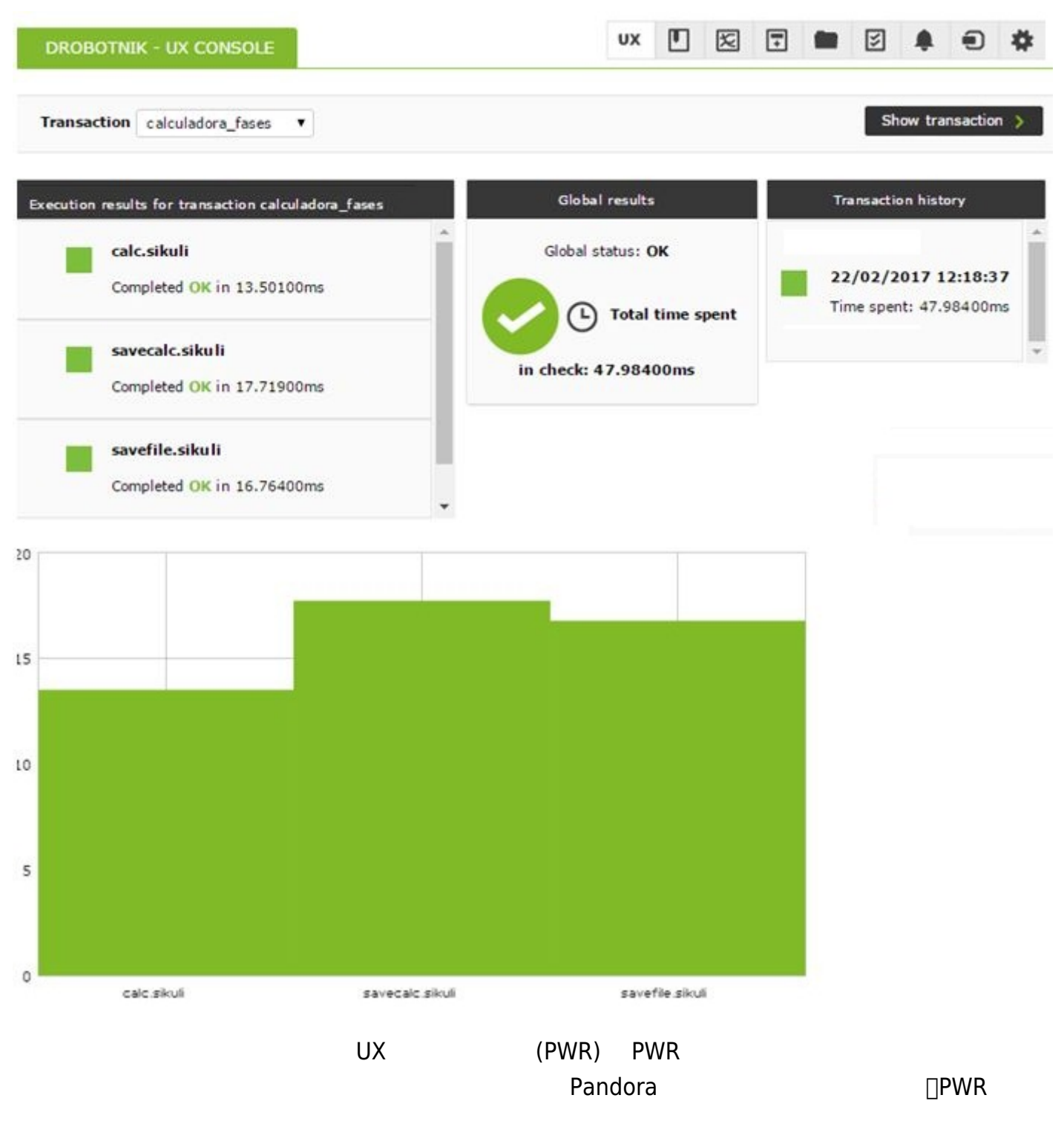

**∂Pandora** 

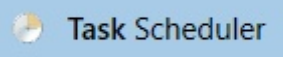

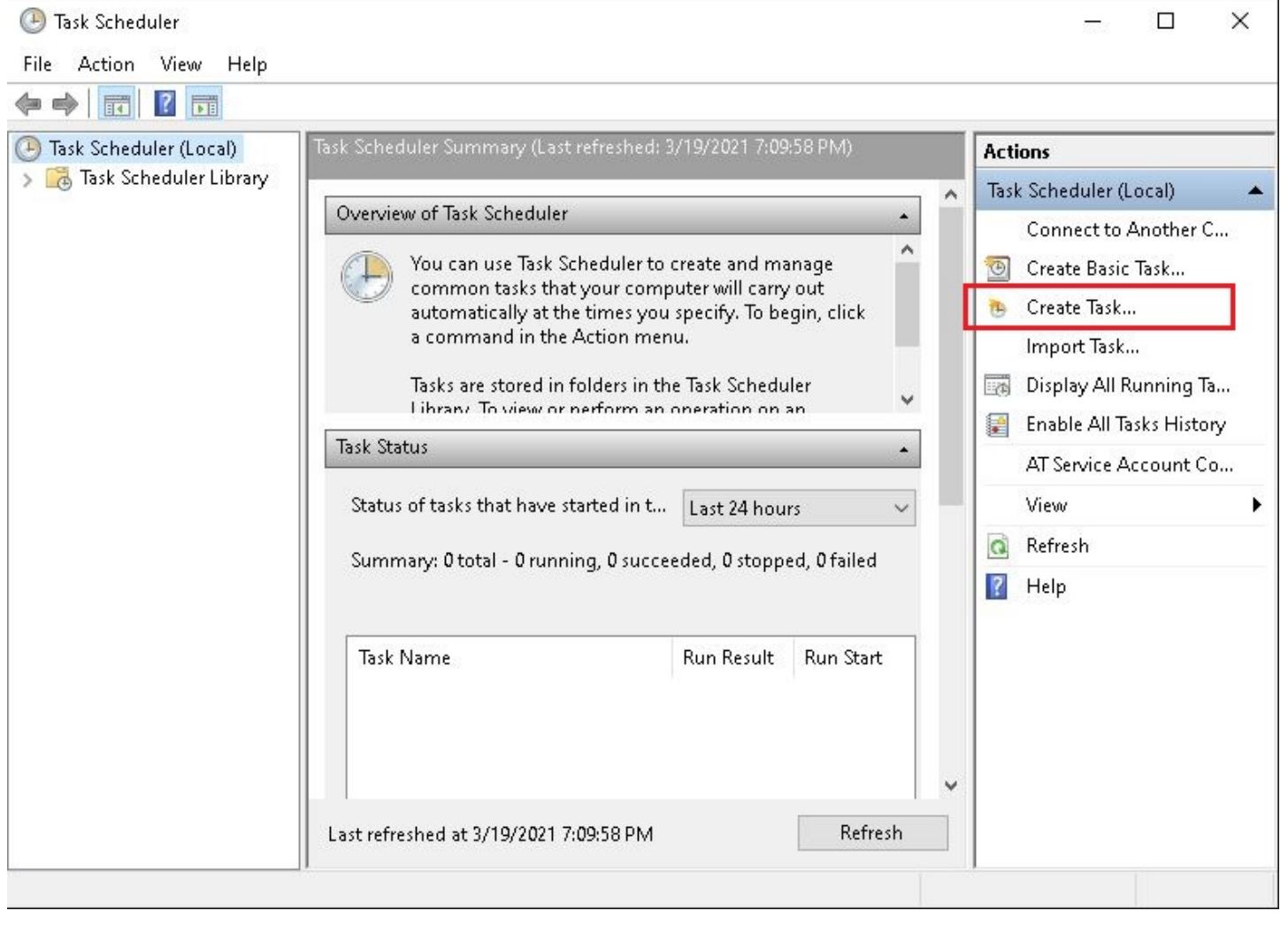

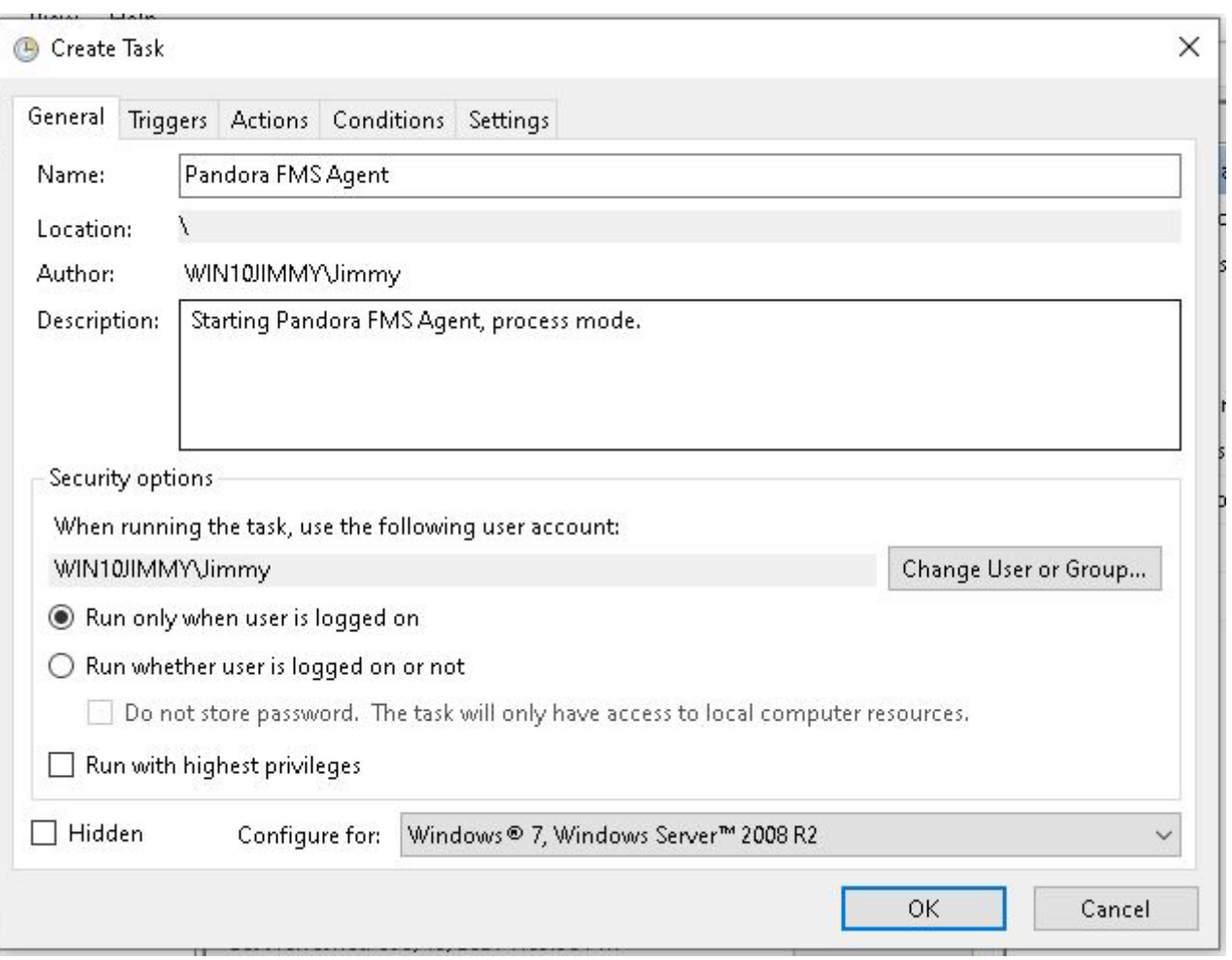

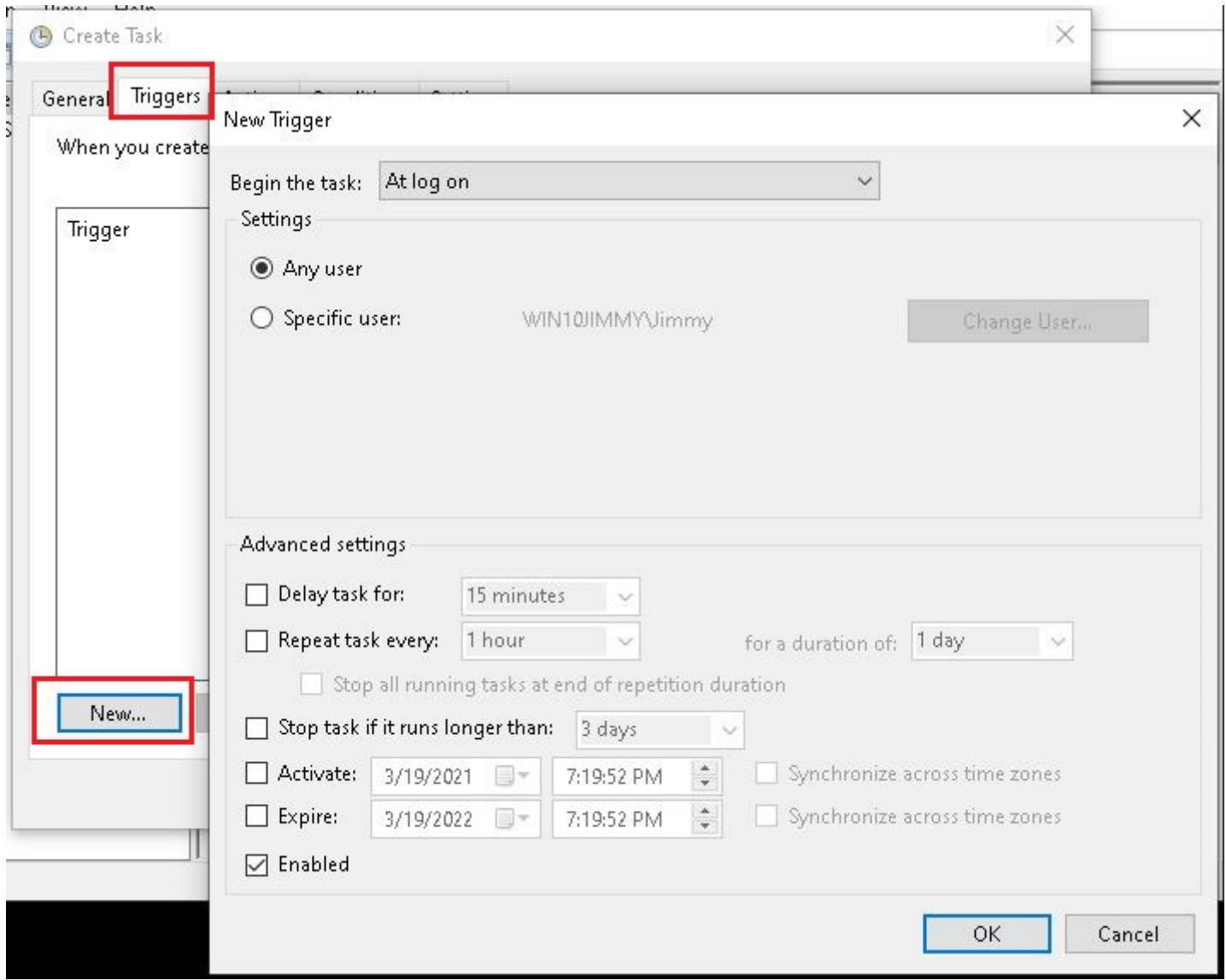

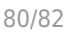

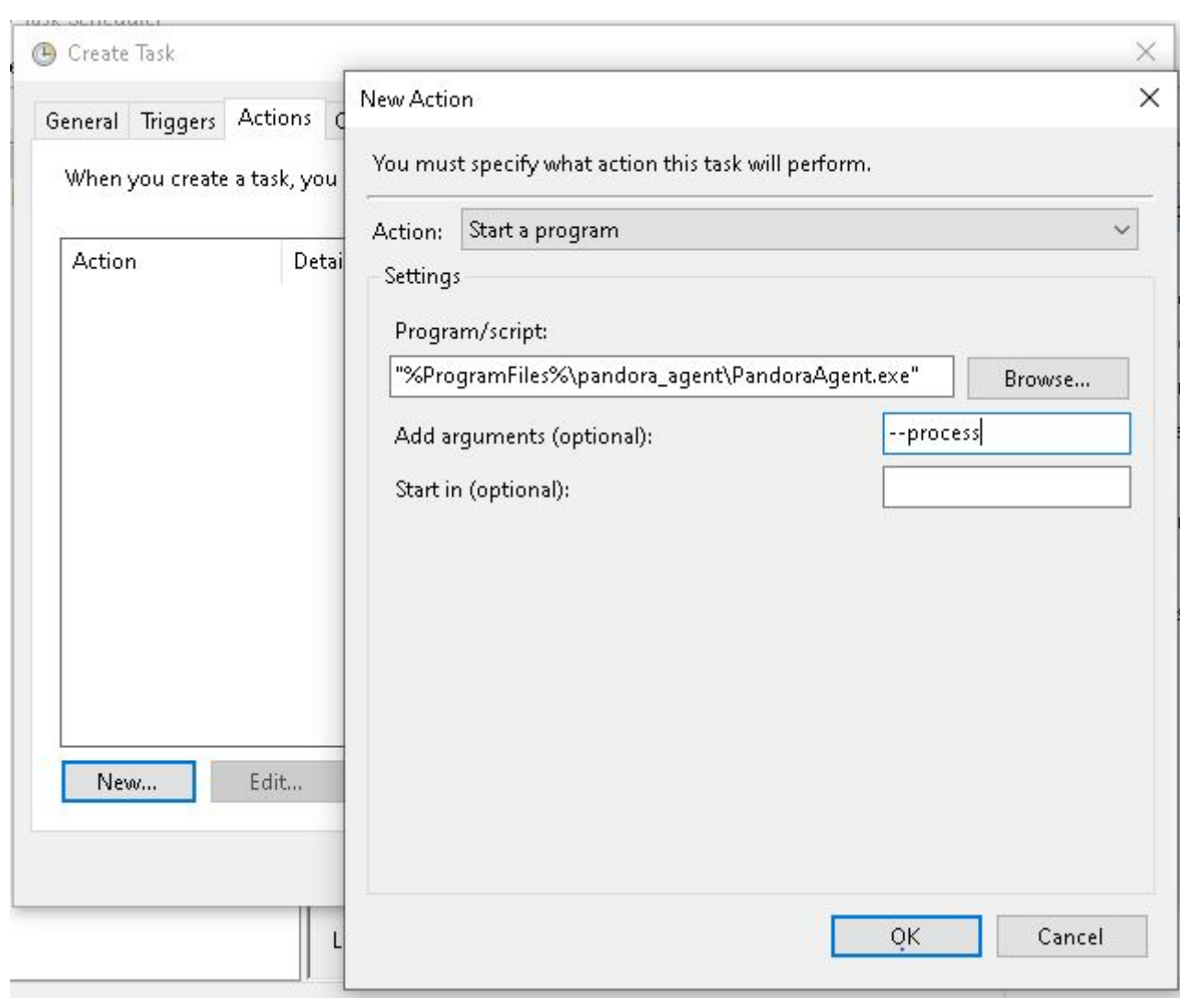

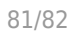

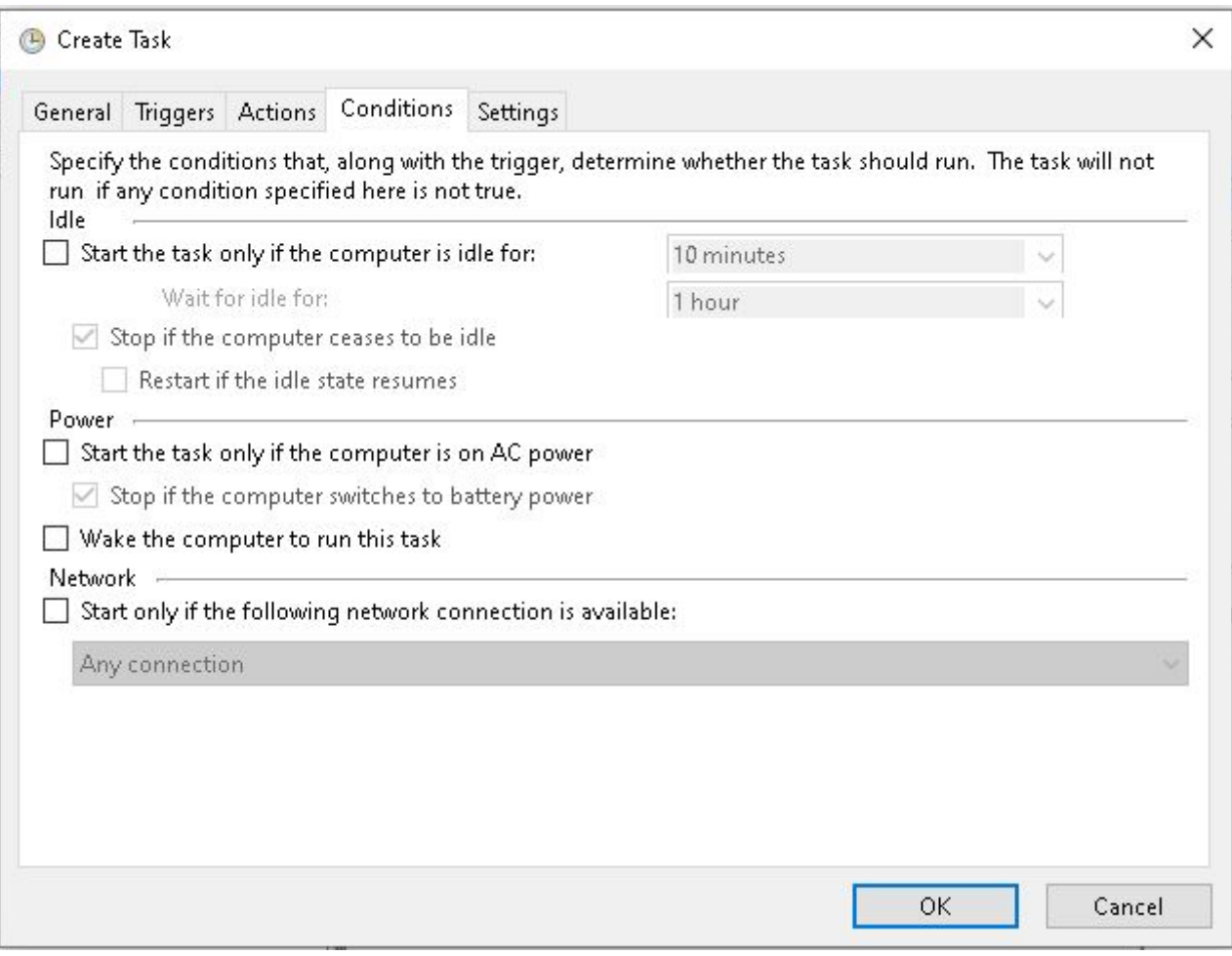

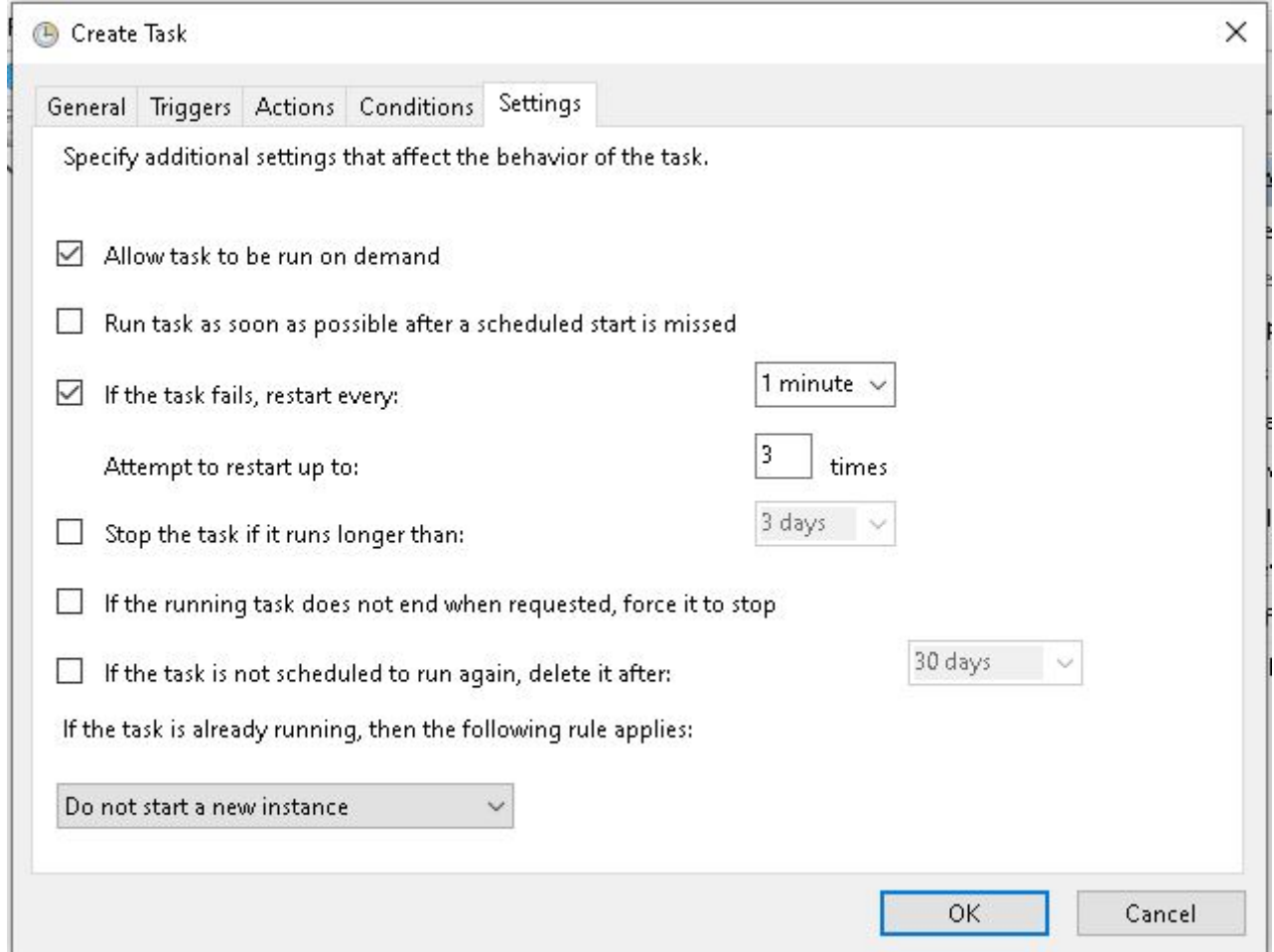

ーンスタンスの Windows インスタンスでは、インスタンスでは、マシン Pandora FMS アイディング

 $\mathsf{PDR}$ 

Pandora FMS